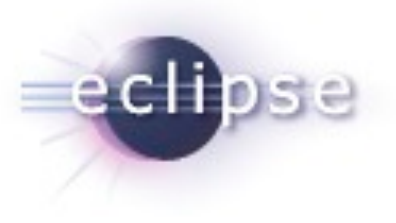

#### Plug-in Development Tips and Tricks

*"In PDE we do tooling, but our business is people"*

- Chris Aniszczyk [<zx@code9.com>](mailto:zx@us.ibm.com)
- Principal Consultant at Code 9
- **PDE Technical Lead**

#### Agenda

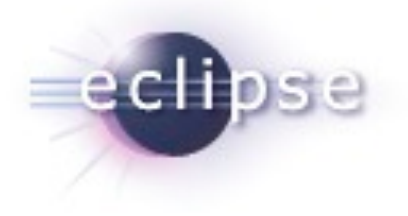

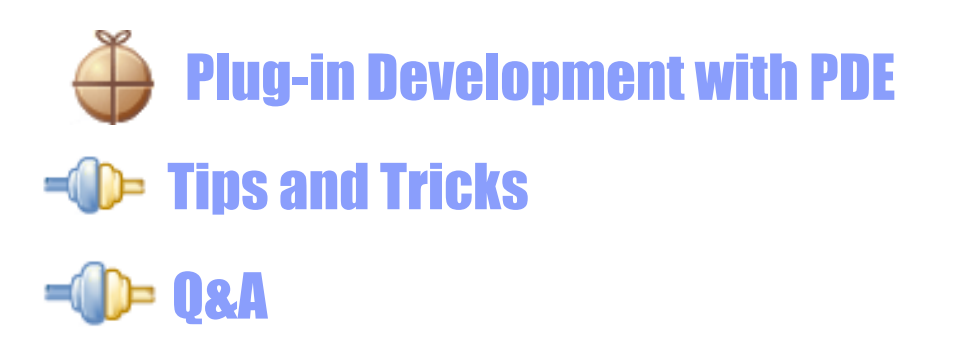

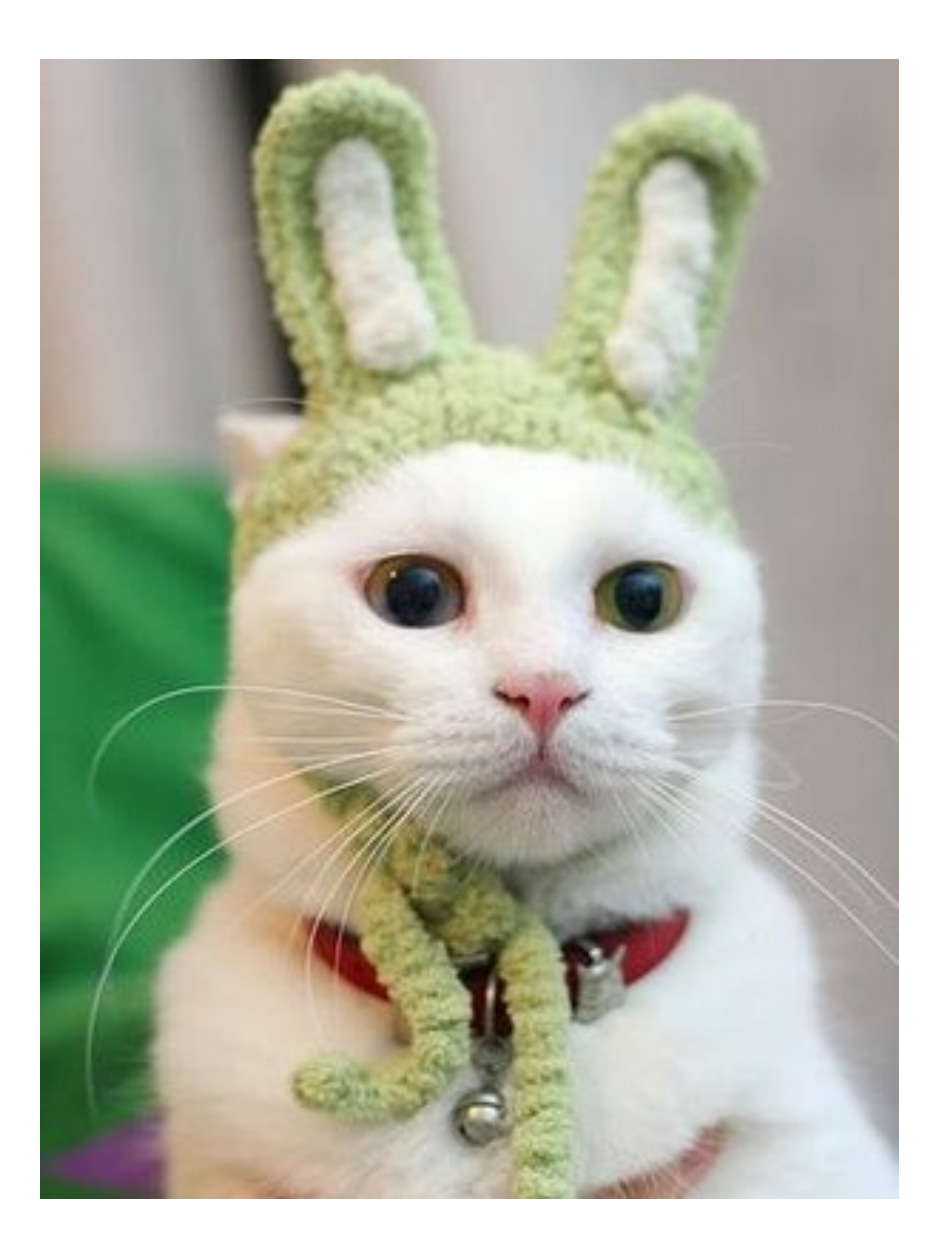

Flug-in Development Tips and Tricks | © 2008 by Chris Aniszczyk; made available under Creative Commons Att. Nc Nd 2.5

Wednesday, October 14, 2009

#### Seamless Integration of Components

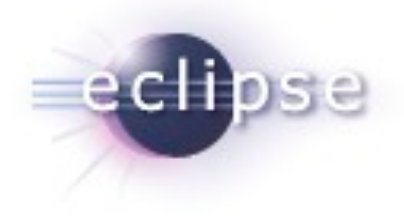

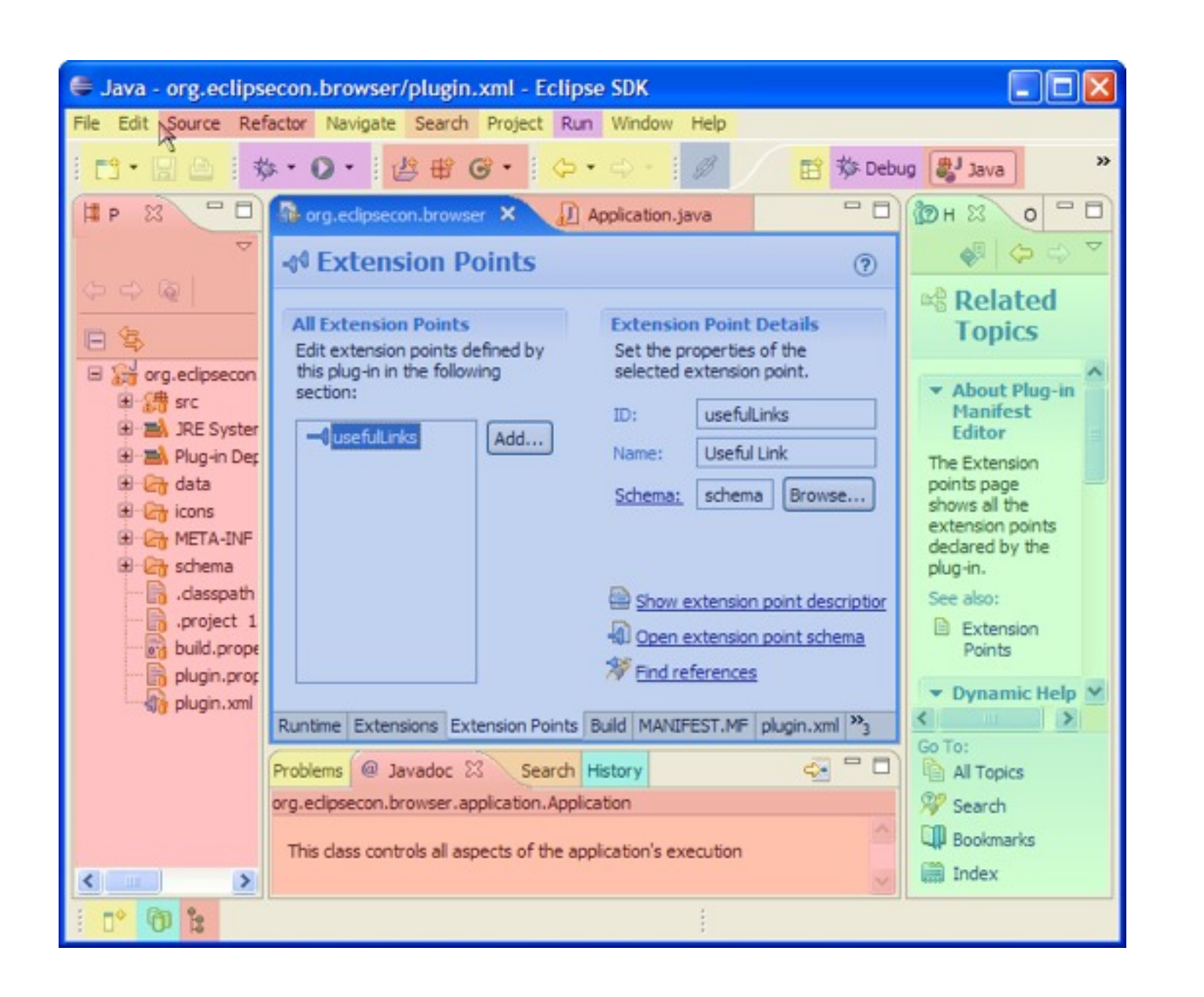

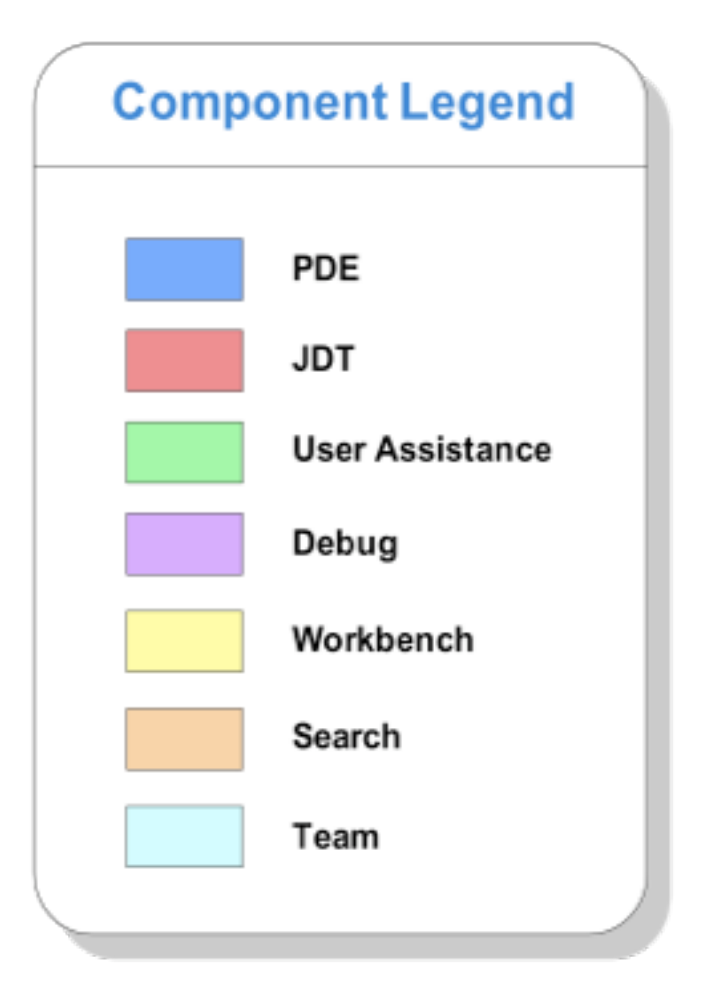

PDE

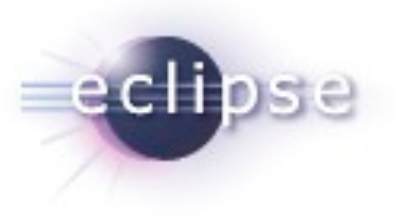

- **PDE = Plug-in Development Environment**
- **Tools to develop Eclipse plug-ins** 
	- Wizards to create, import and export plug-ins and features
	- Specialized editors for plug-in manifest files
	- **Examplates for new plug-ins**
	- **Example 1** Launchers to run, debug and test plug-ins
	- NLS tools to internationalize plug-ins
	- Automated class path management

#### PDE Details

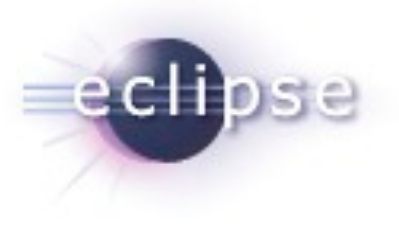

- PDE is implemented as a set of plug-ins
- PDE is built on top of the Eclipse Platform and JDT
	- Uses Eclipse Platform and JDT extension points and APIs
- **PDE is seamlessly integrated into Eclipse**
- PDE gets no special treatment from the Platform or JDT

#### Plug-ins All the Way Down

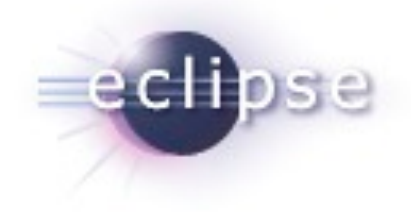

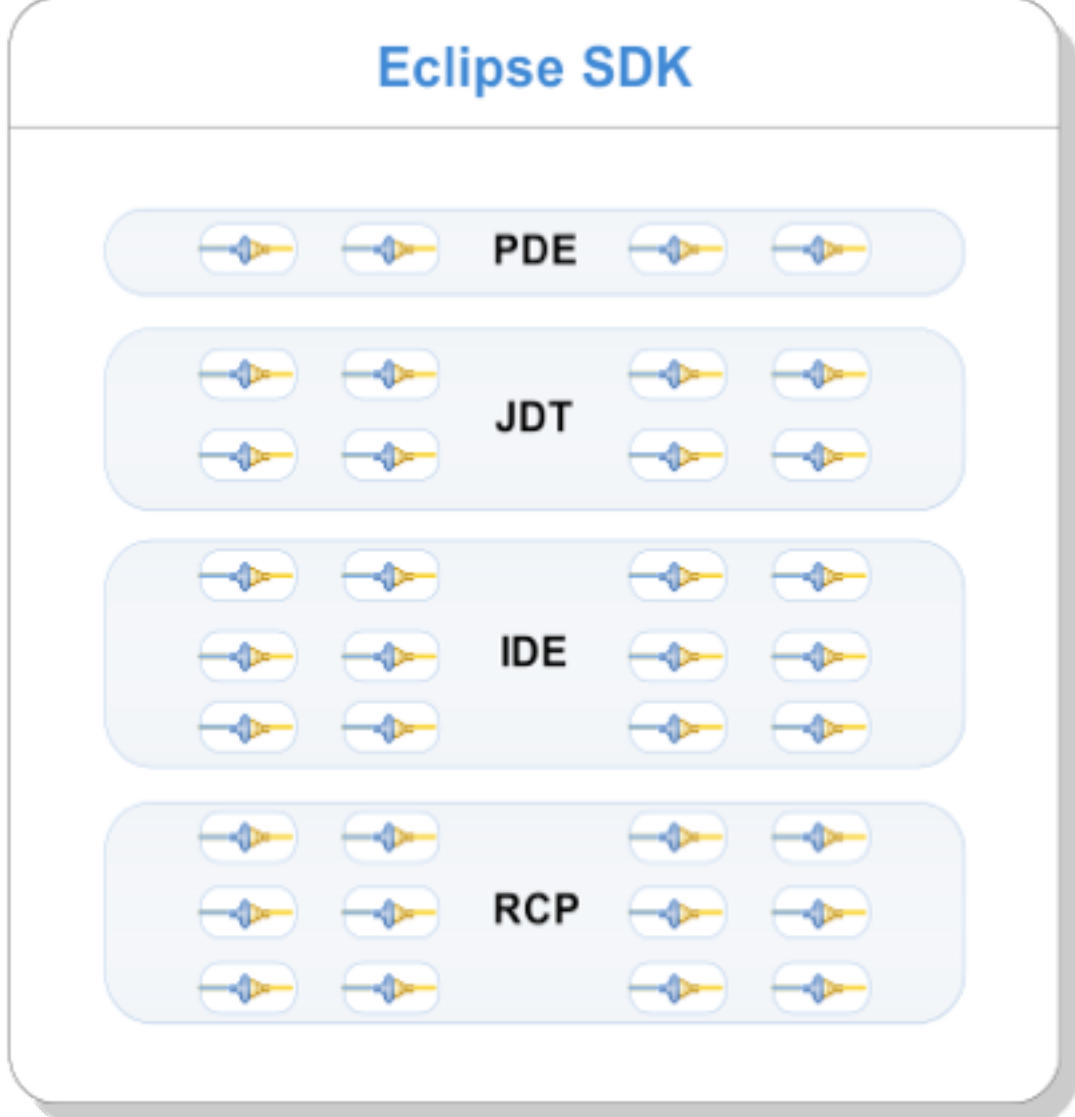

- **A plug-in is the fundamental building** block of an Eclipse product
- **Plug-ins build on top of and use other** plug-ins
- To extend Eclipse, you must write plug-ins
- To write a rich client application, you must write plug-ins
- To write an OSGi-based application, you must write plug-ins (bundles)

#### Agenda

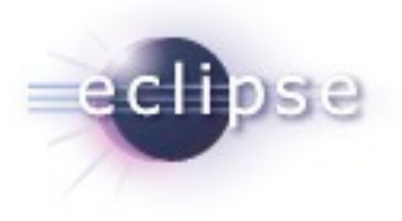

**Plug-in Development with PDE** Tips and Tricks  $=$  Q $\geq$  Q&A

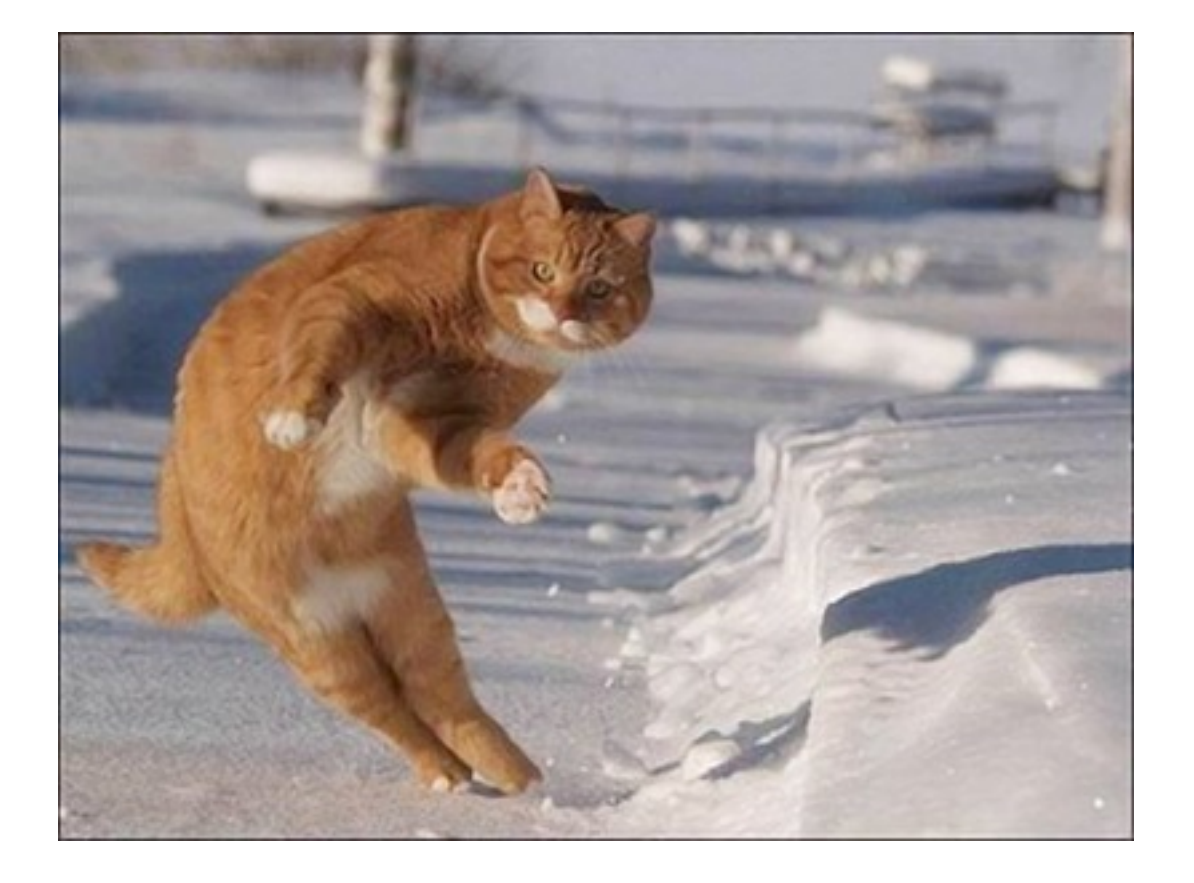

#### Target Management

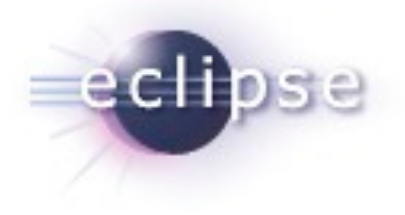

- **Helps you to specify plug-in in which to build** and run with.
- **Includes tabs to set environment values,** launching arguments, implicit dependencies, and source code locations.
- You can add plug-ins to the current target platform by using **target provisioners**. Current provisioners allow you to specify locations on your file system and the locations of update sites.
- The plug-ins can be viewed as a list or a tree (separated by locations).

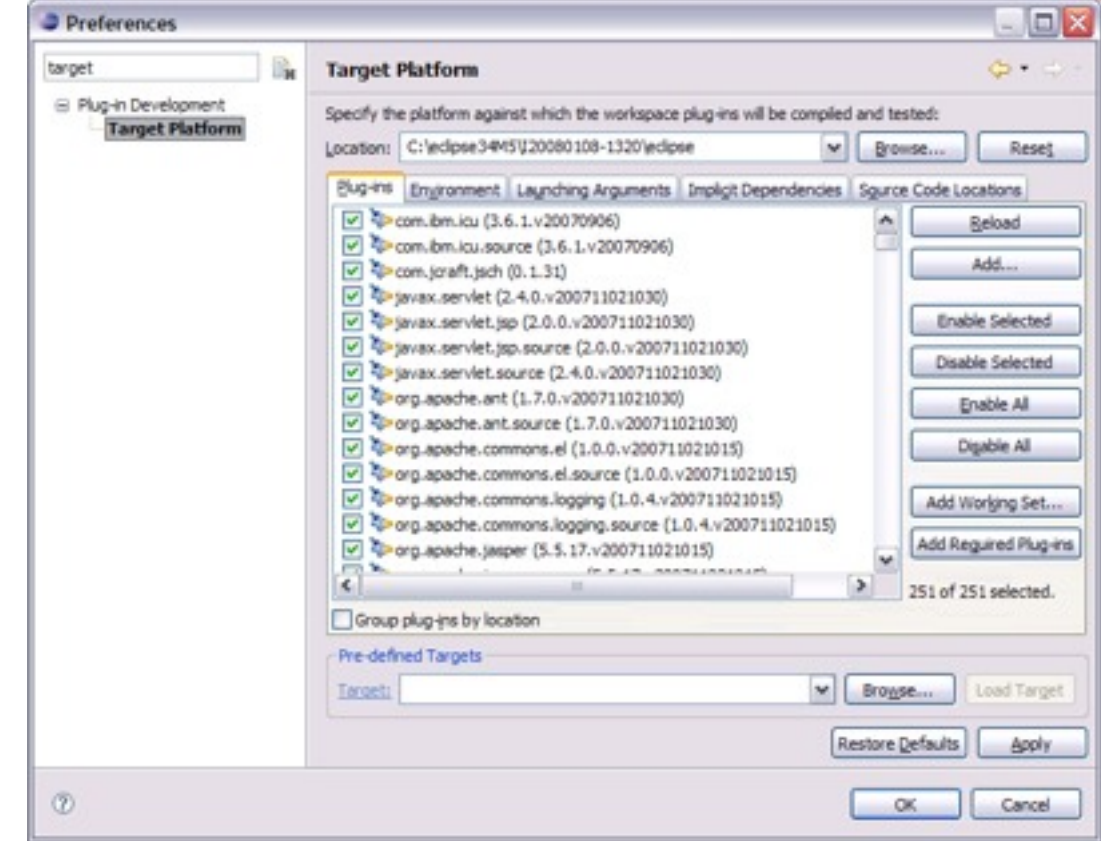

#### Plug-ins View

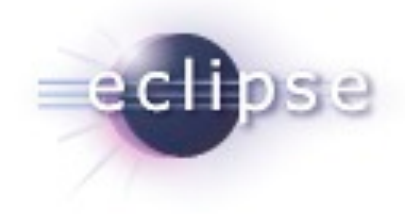

- A view into all the plug-ins you're working with
- Has the ability to add things to java search which can help you find classes via Ctrl+Shift  $+T$

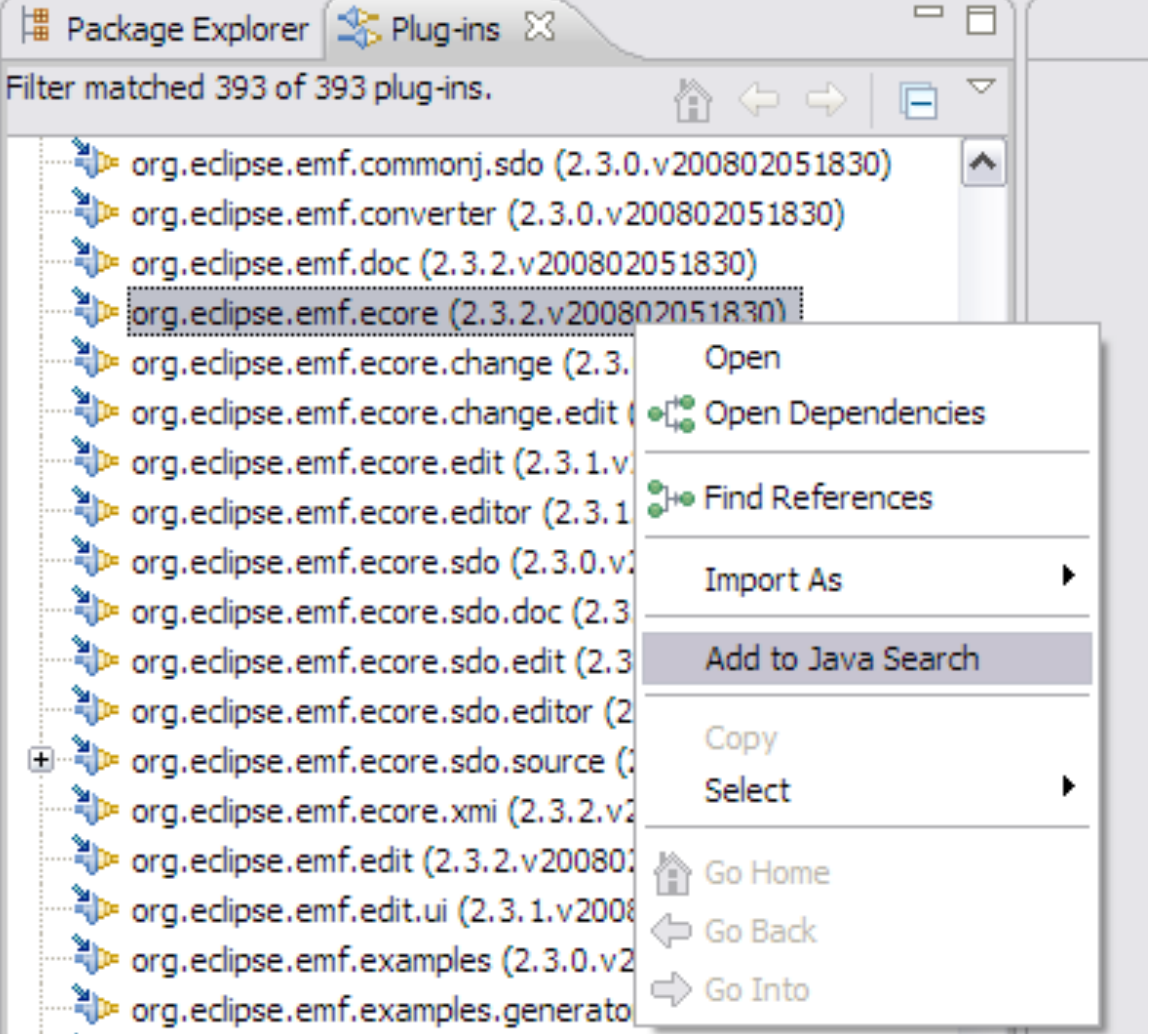

#### Error Log

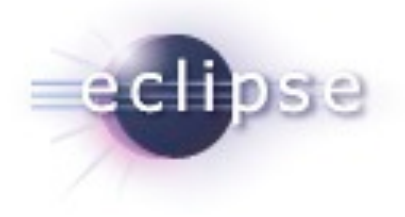

- More than meets the eye...
- Group log entries by
	- **Session**
	- Plug-in

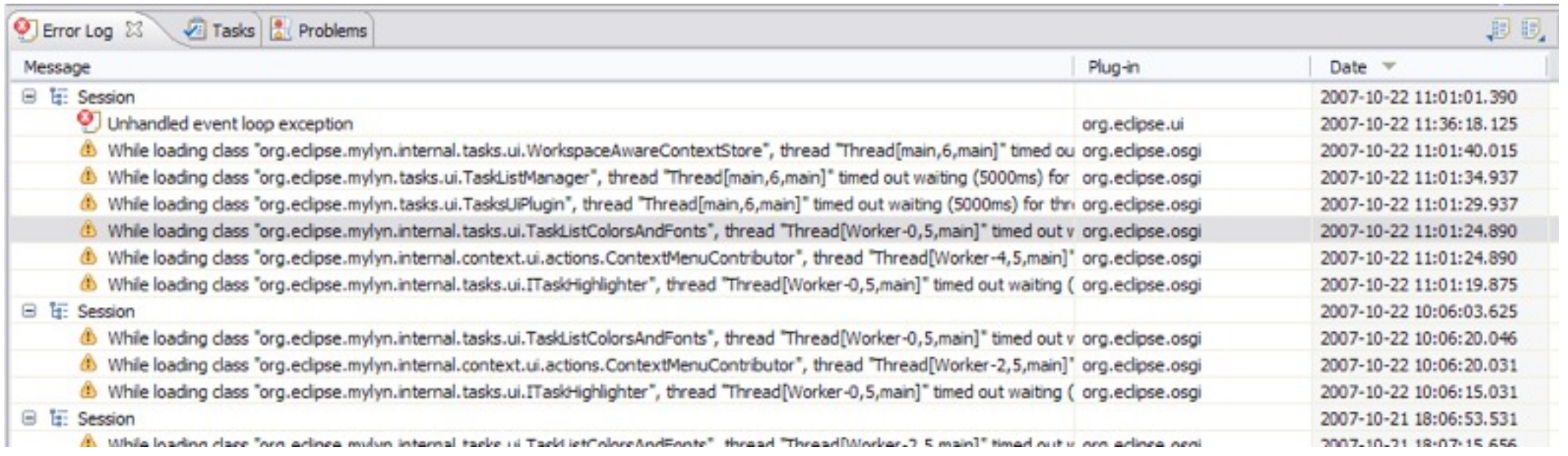

#### Execution Environments

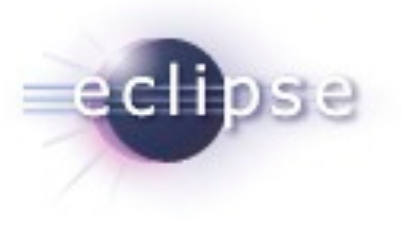

- Execution Environments are symbolic representations of JREs
- Bundle-RequiredExecutionEnvironment (BREE) manifest header
- **PDE Build uses BREE to determine compile settings**
- http://wiki.eclipse.org/Execution\_Environments

**Execution Environments** 

Specify the minimum execution environments required to run this plug-in.

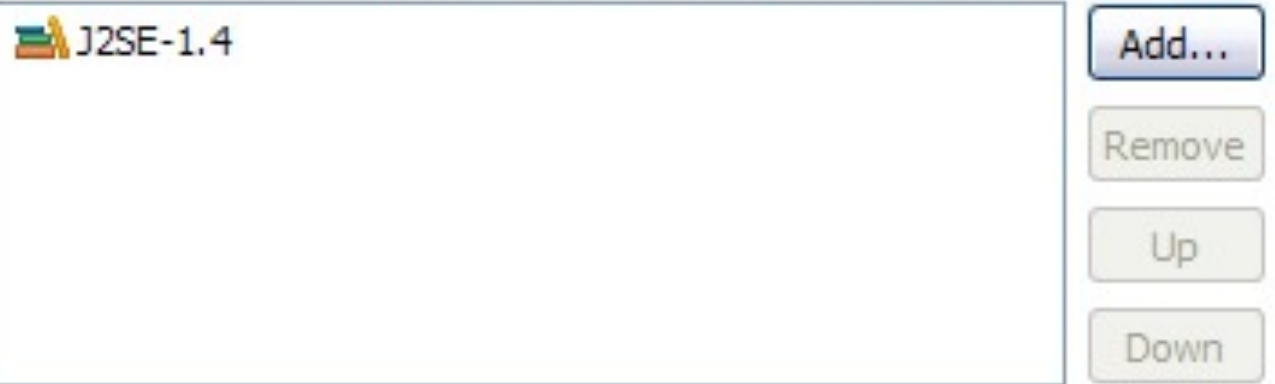

#### OSGi Launch Configurations

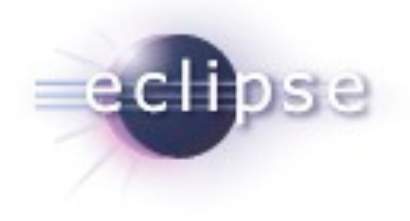

- **Provides a way to easily run and test** your bundle in an OSGi environment.
- Extensible framework that allows other OSGi runtimes to provide implementations to let users test on runtimes other than Equinox
- Gives users more advanced control. including the option to specify start levels for individual bundles.

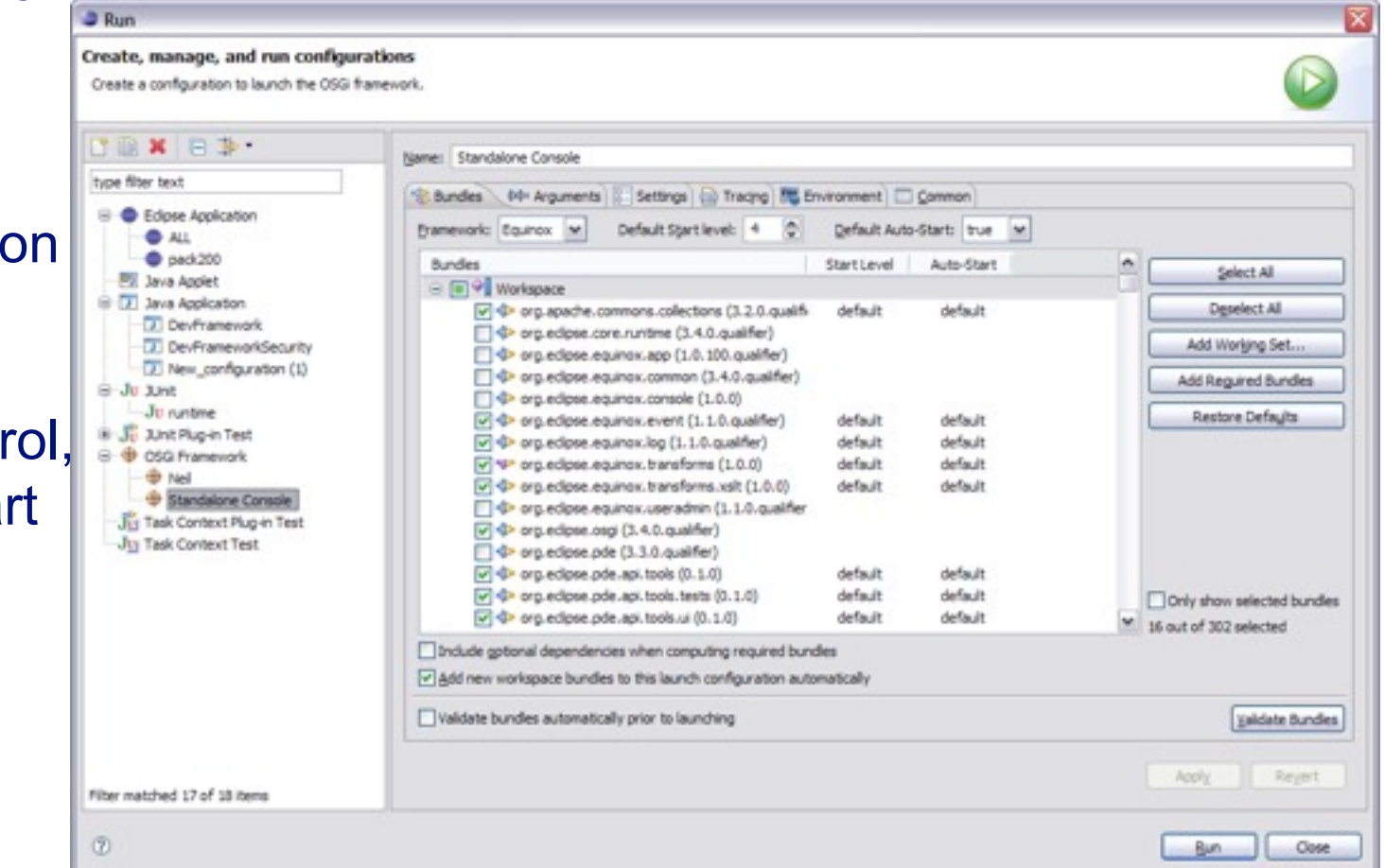

#### OSGi Console

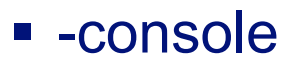

- **Integrate with the console that drives Eclipse**
- Common commands
	- **Status**
	- Start/stop
	- **Install/uninstall**
	- diag
- Custom Commands
- http://www-128.ibm.com/developerworks/ opensource/library/os-ecl-osgiconsole/

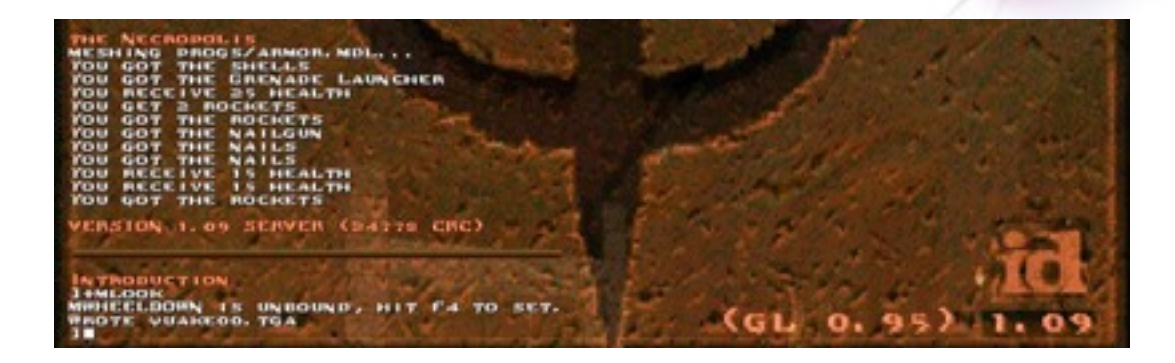

#### Console 23

```
hello [OSGI Framework] C:\Program Files\Java\jre1.5.0_08\bin\javaw.exe (Oct 21,
osgi> install file:///C:/workspaces/test/hello2
Bundle id is 2
osgi> start 2
Hello World 2!!
osgi> ss
Framework is launched.
id
        State Bundle
        ACTIVE system.bundle_3.3.0.v20060919
\circACTIVE hello_1.0.0
\overline{1}\overline{2}ACTIVE hello2 1.0.0
osgi> stop 2
Goodbye World 2!!
osgi> uninstall 2
osot > ssFramework is launched.
id
        State
                      Bundle
\circACTIVE system.bundle_3.3.0.v20060919
\mathbf{1}ACTIVE hello 1.0.0
osgi>
\left\langle \cdot \right\rangle
```
#### Display View

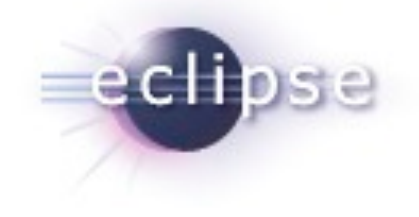

**The Display View allows you** to execute/inspect code while you are stopped at a break point. This can be very helpful when trying to find specific objects or debug their contents.

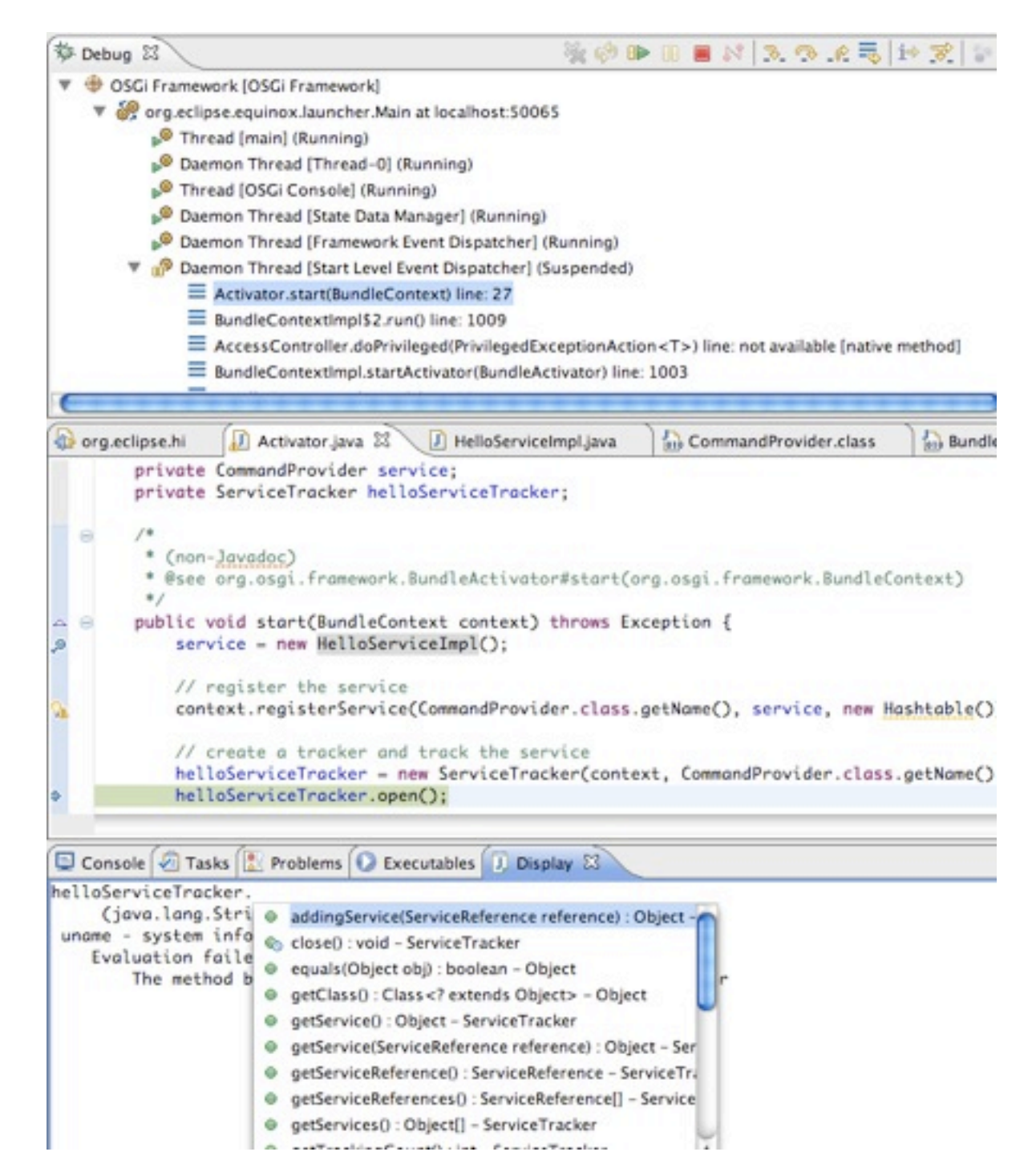

#### Conditional Breakpoints

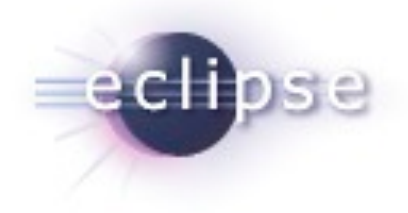

■ You can enable any breakpoint to stop only when it meets certain criteria. This helps if you are trying to iterate through a collection or if you are debugging a function which is called multiple times.

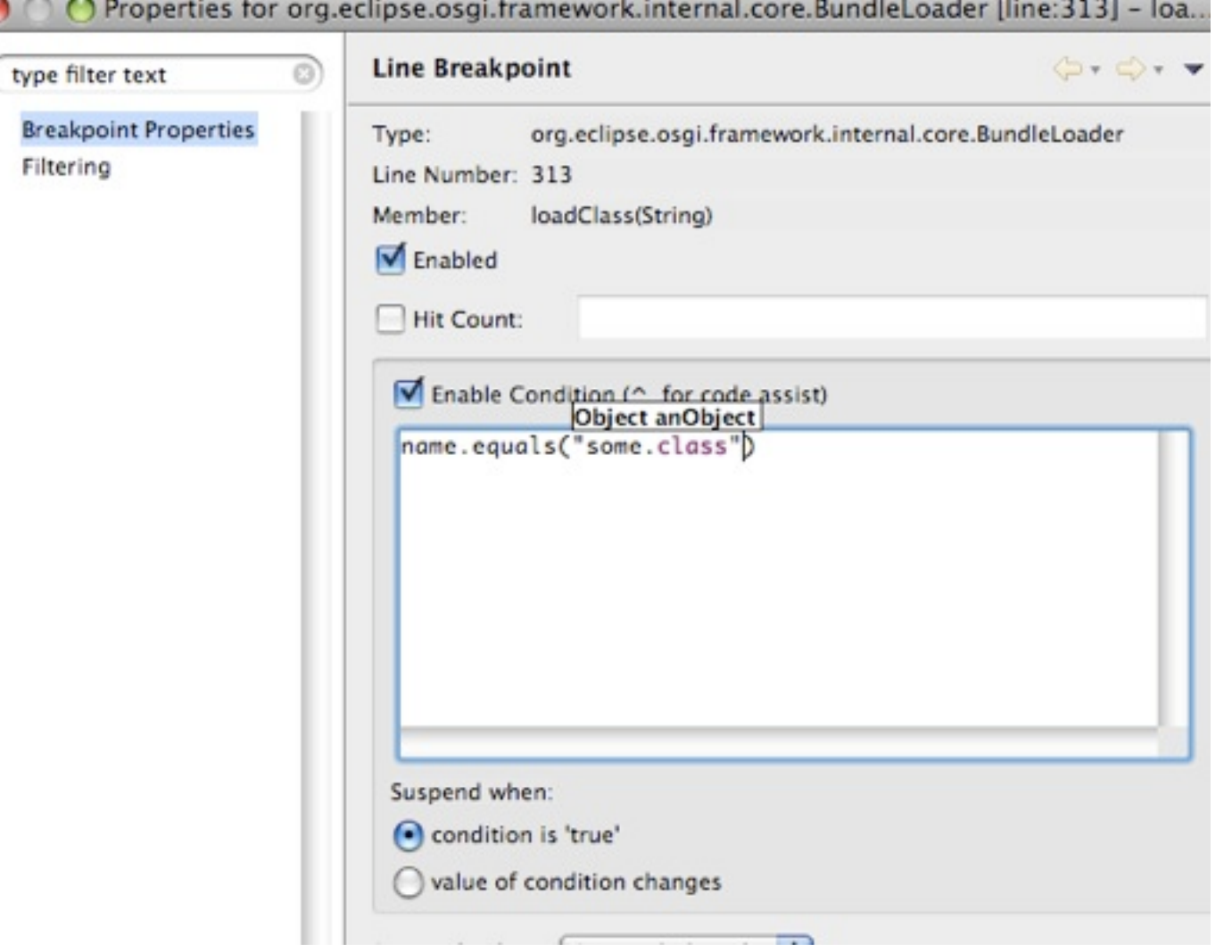

#### Plug-in Dependencies View

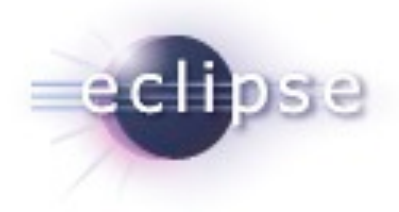

- **Filte Plug-in Dependencies** view allows you to see all the dependencies for any plug-in project.
- You not only see what plug-ins a project depends on, but also what plug-ins depend on that project (callers and callees).
- It also can display the current state, including dependency wiring, of the plug-ins in the workspace and target platform. This will aid in finding resolution problems.

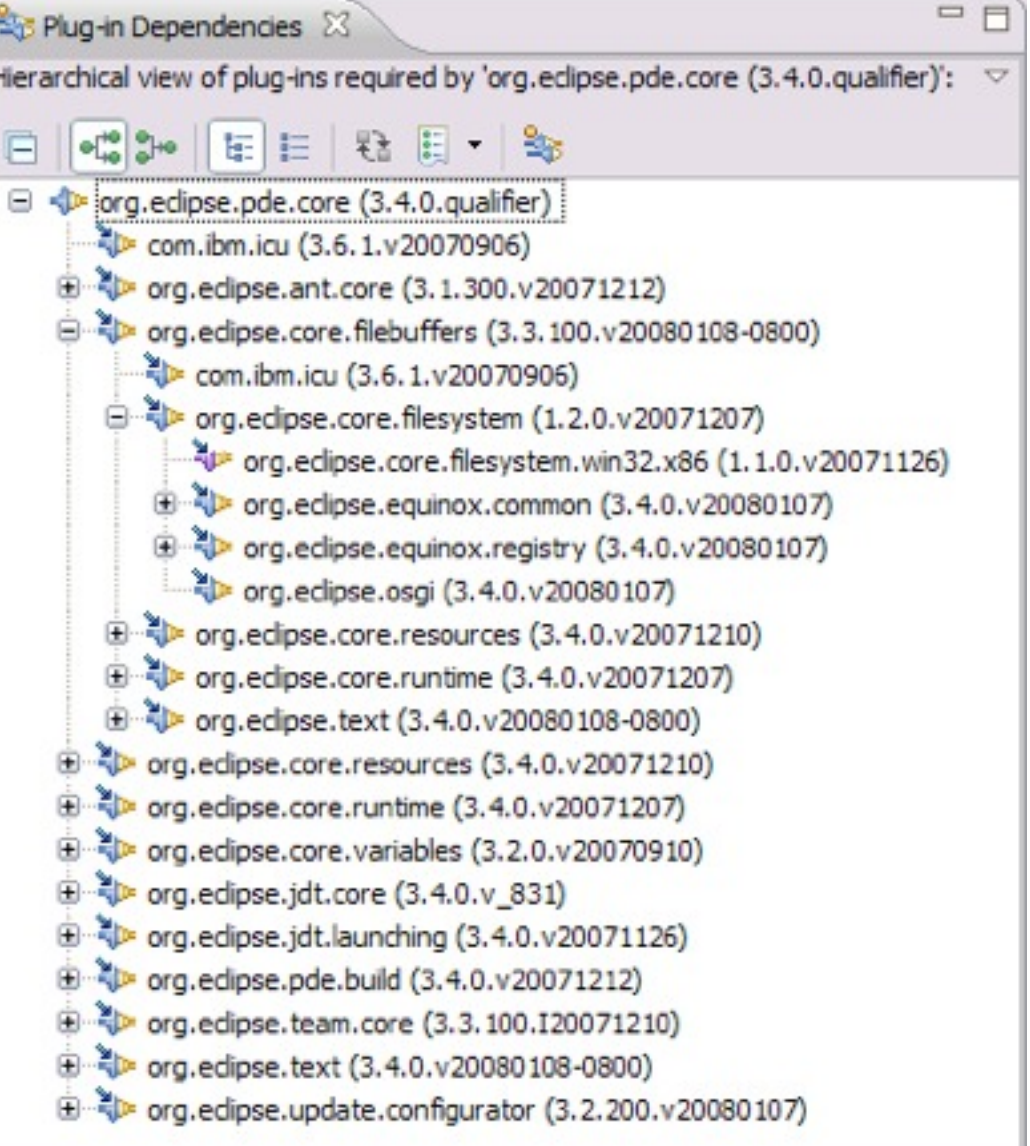

#### Graph Plug-in Dependencies View

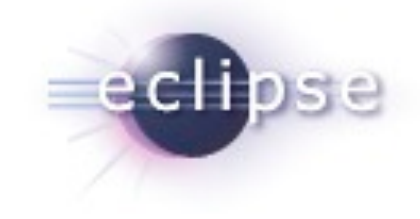

- **PDE Incubator Project**
- Visualize your dependencies
- **Pictures are worth a thousand words**

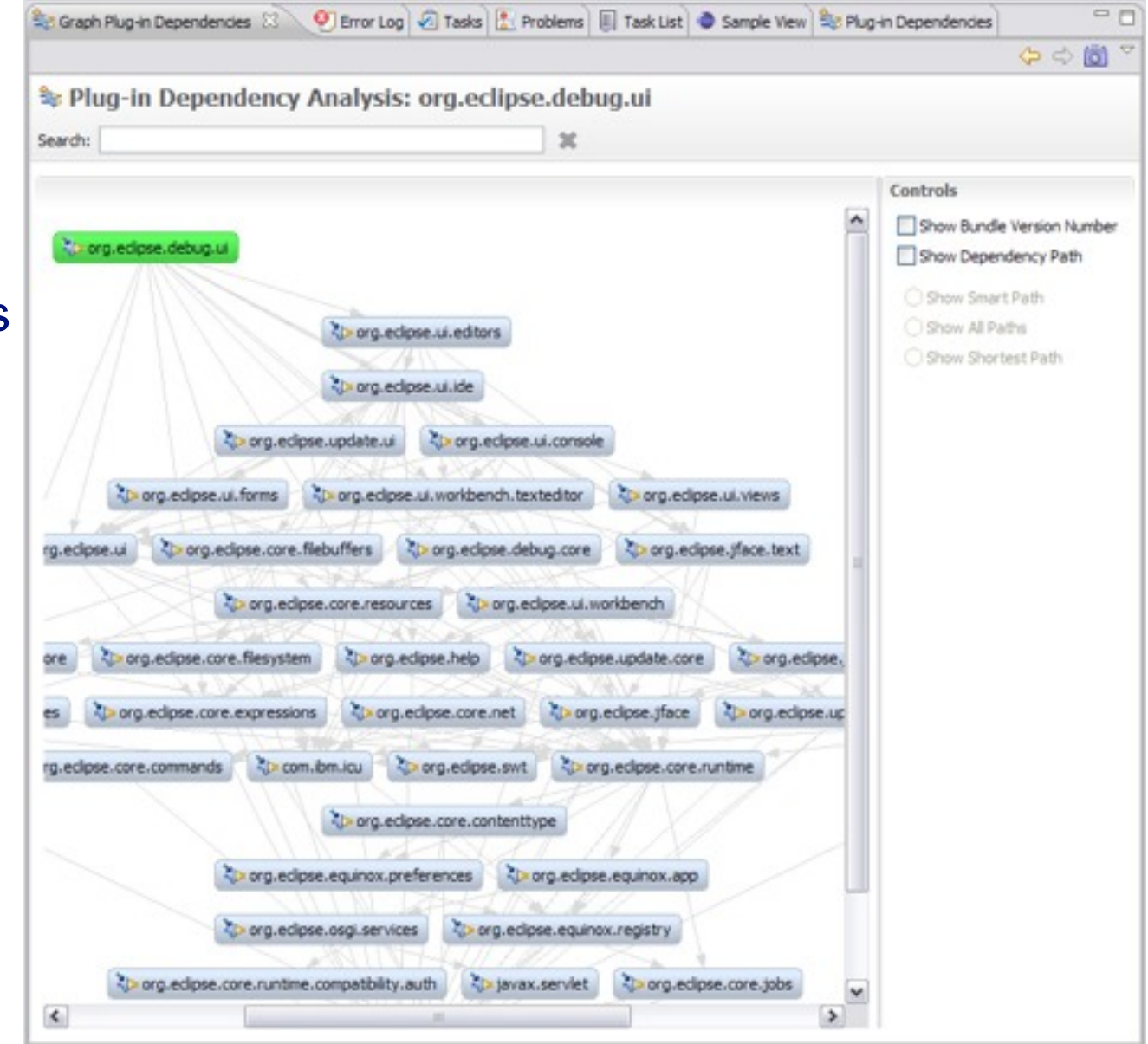

*\* http://www.eclipse.org/pde/incubator/dependency-visualization/*

#### Organize Manifests Wizard

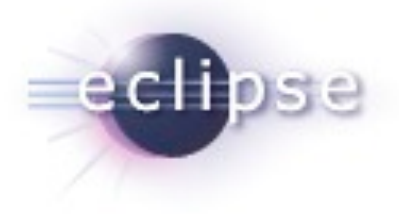

- **Helps you modify and format your** MANIFEST.MFs
- **Accessible by right clicking on a** MANIFEST.MF and selecting **PDE Tools > Organize Manifest**
- **Helps you:** 
	- **Export all packages in a project**
	- Remove unresolved packages
	- Mark exported packages as internal
	- **Modify unresolved dependencies (removing** or making them optional)
	- **Remove unused dependencies**
	- **EXEC** Calculate dependencies (using Dependency Management)
	- Prefix icon paths with \$nl\$
	- **Remove unused NLS keys**
	- Calculate 'uses' directives

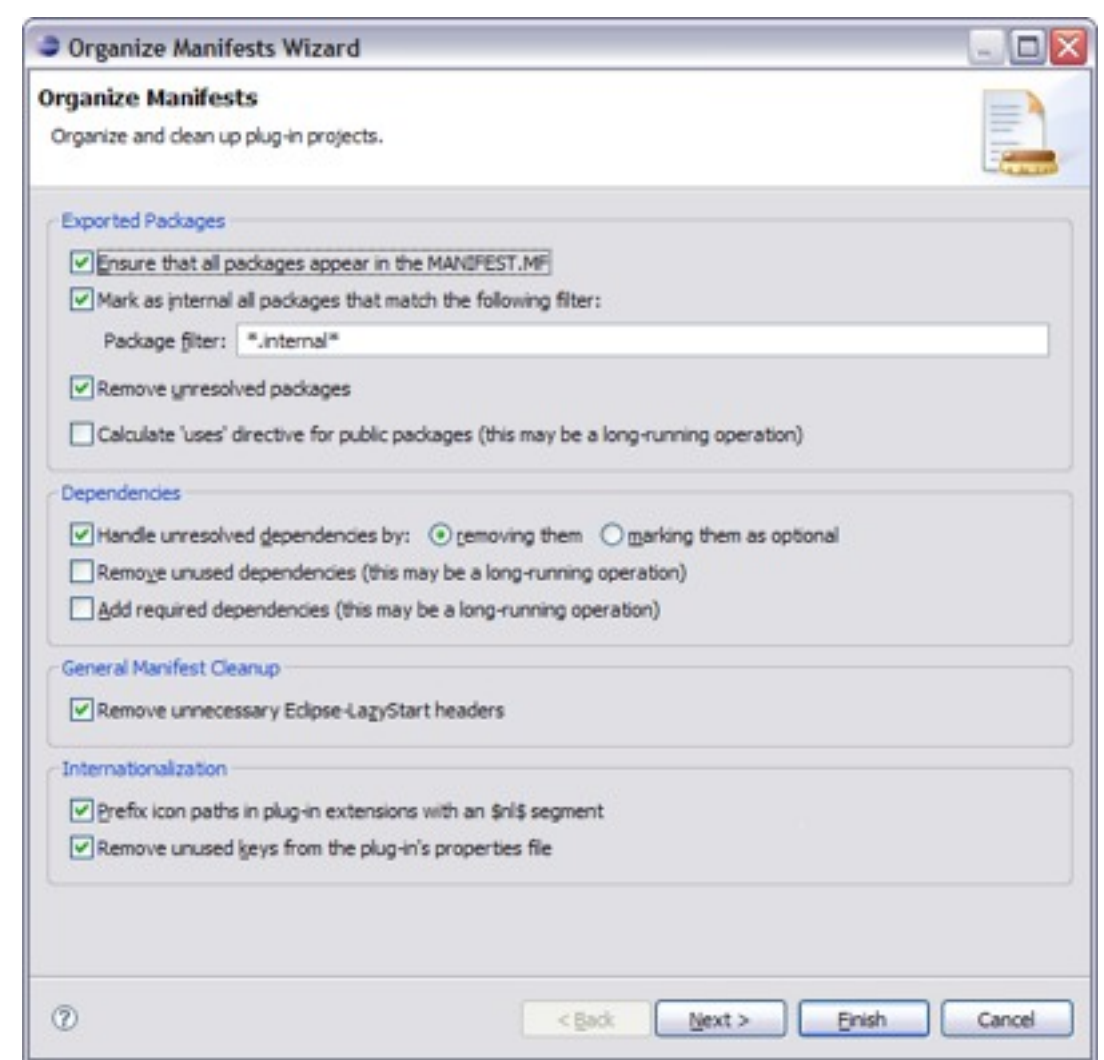

#### Product Editor

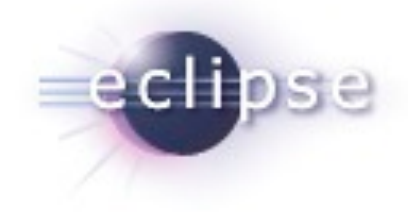

- A product definition helps you to easily customize, test and export an RCP/Eclipse application
- Customizations include:
	- **-** Modifying which plug-ins are included
	- Create a splash screen
	- **Bundling a JVM**
	- Name for the launcher executable
	- **Specify program and launching** arguments
	- **Define a welcome page and About** dialog

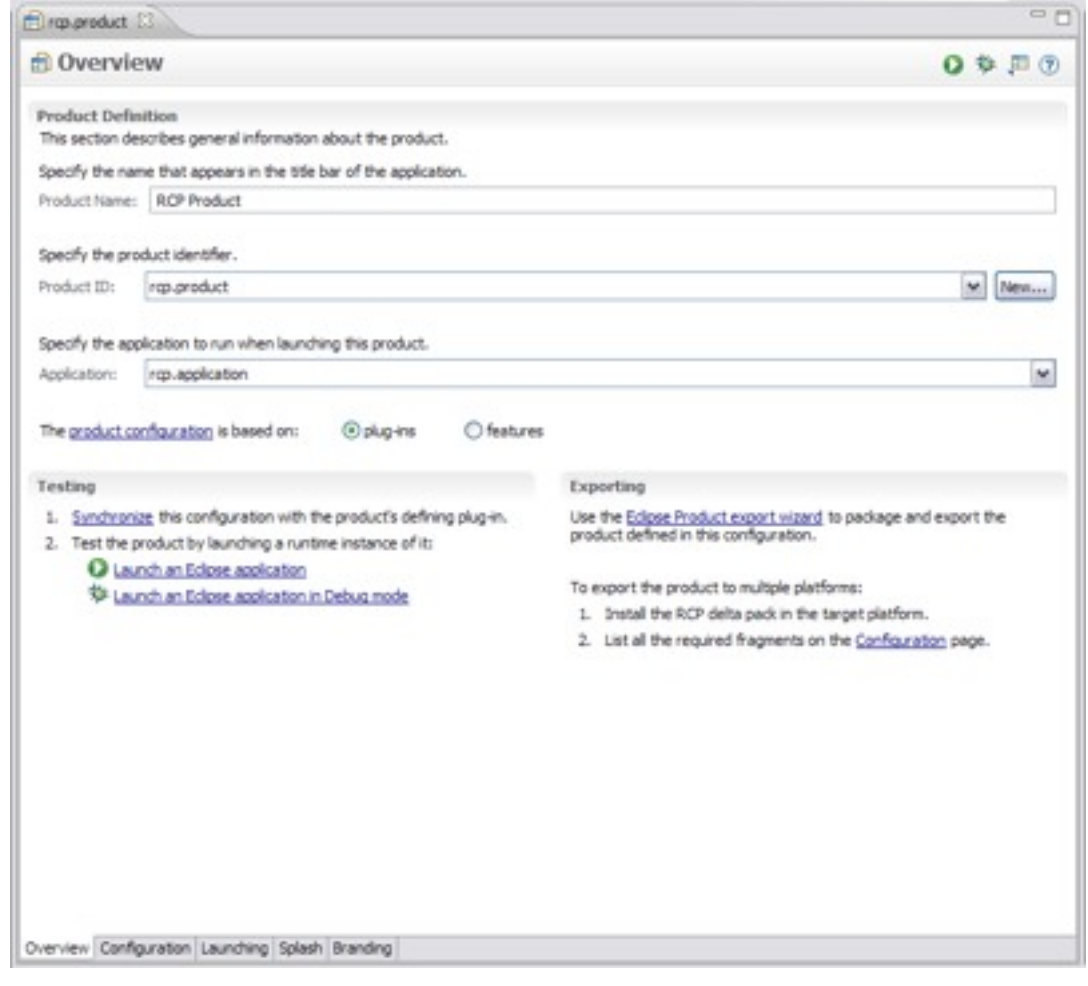

#### Externalization Strings Wizard

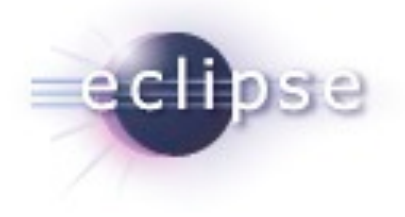

- **PDE's Externalize Strings wizard** allows you to quickly locate and painlessly externalize values in a plug-in's MANIFEST.MF and plugin.xml.
- **Accessible by right clicking on a** MANIFEST.MF or plugin.xml and selecting **PDE Tools > Externalize Strings…**
- **Externalized values are put in a file** specified by the Bundle-Localization header. The default value for this file is "plugin.properties

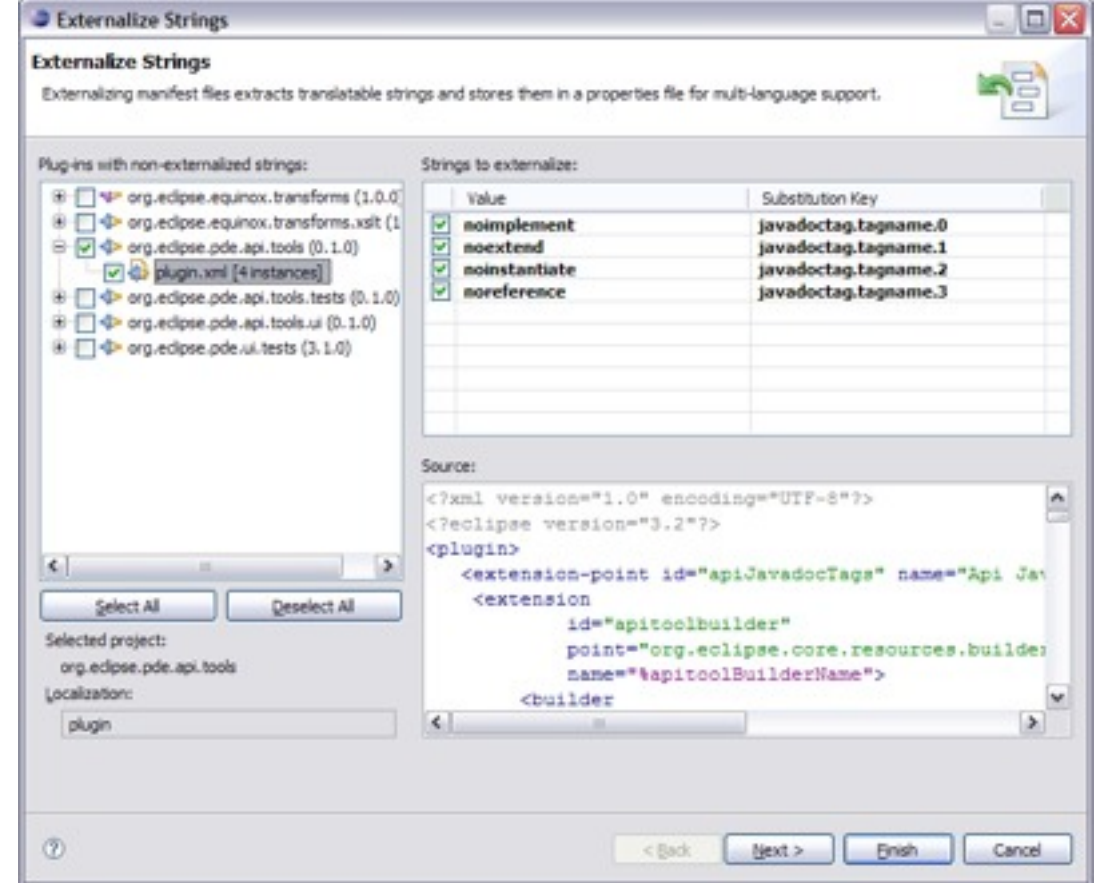

#### .qualifier is awesome

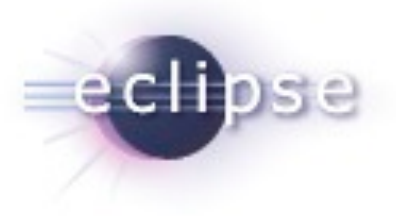

- The ".qualifier" marker allows you to easily substitute a value for the micro segment of a plug-in or feature's version.
- The date is the default value, but you substitute any value when exporting your project using the PDE export wizards.

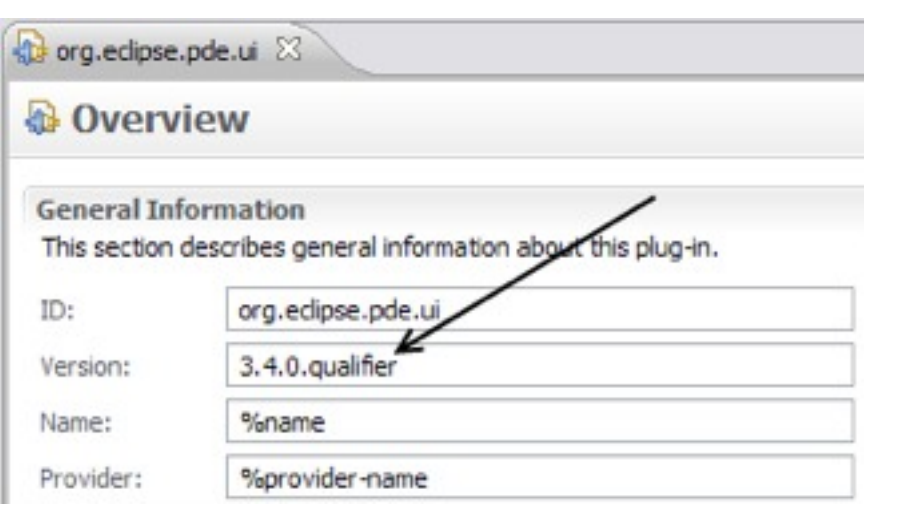

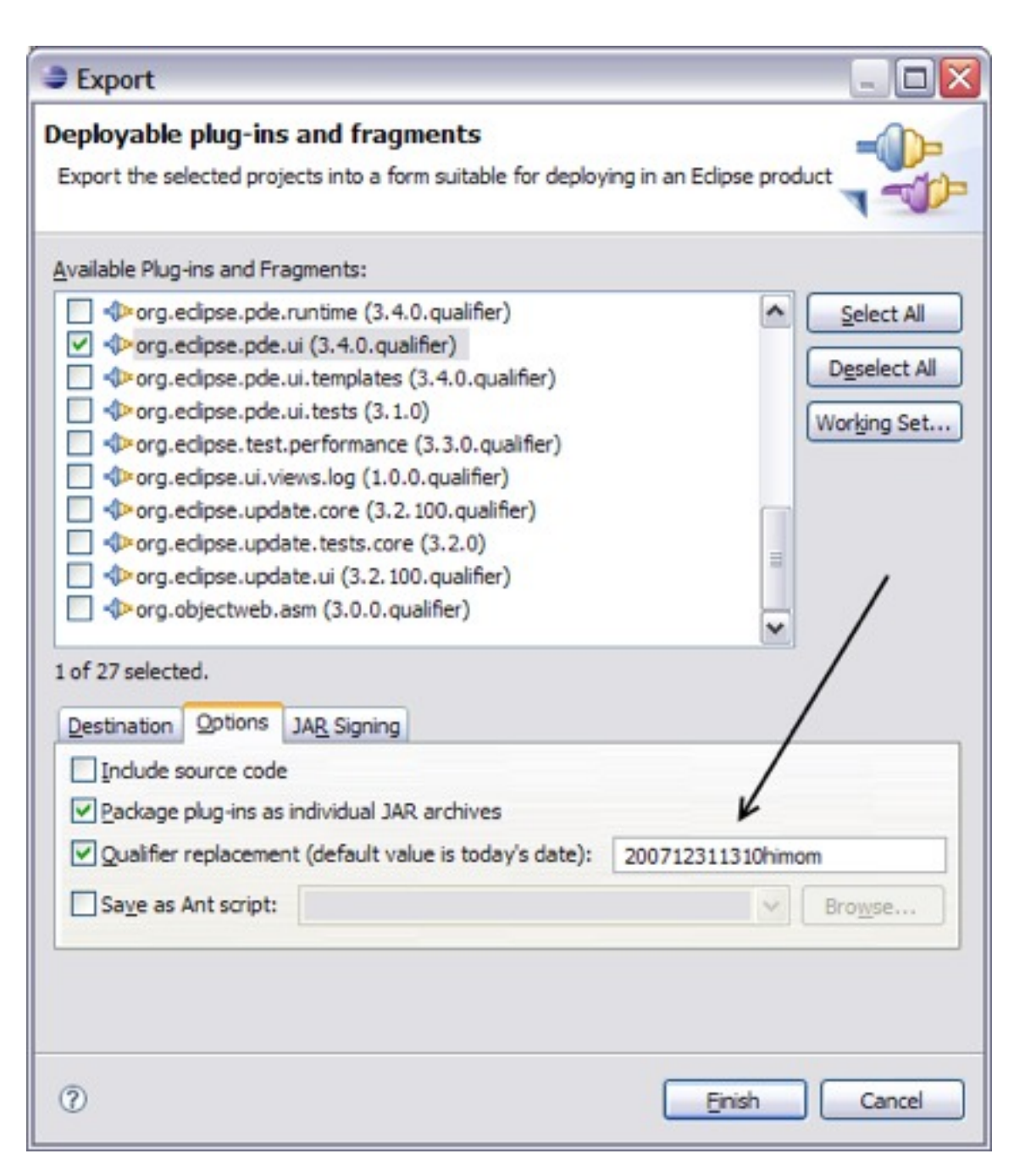

#### Plug-in Registry View

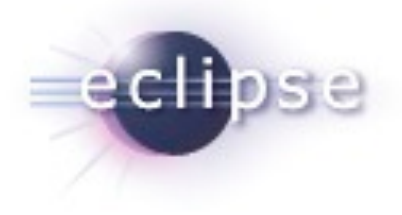

- **The Plug-in Registry** view is your eye into the runtime
- **Show Advanced Operations** 
	- **start/stop bundles**
- **Show Extension Content Only** 
	- **quickly browse extensions**

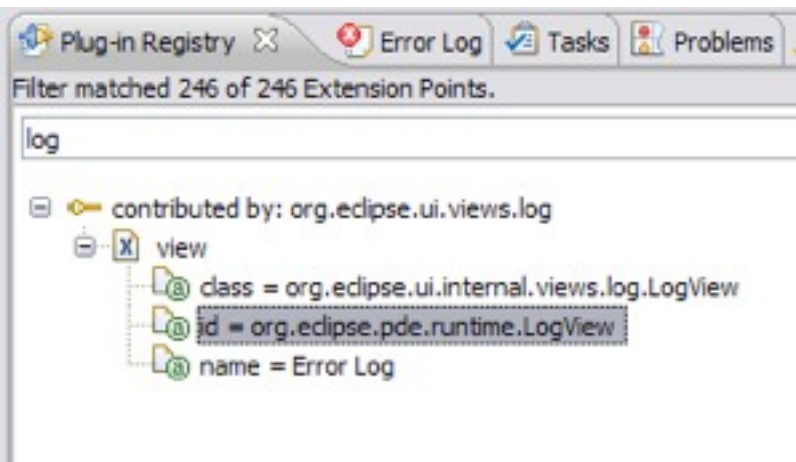

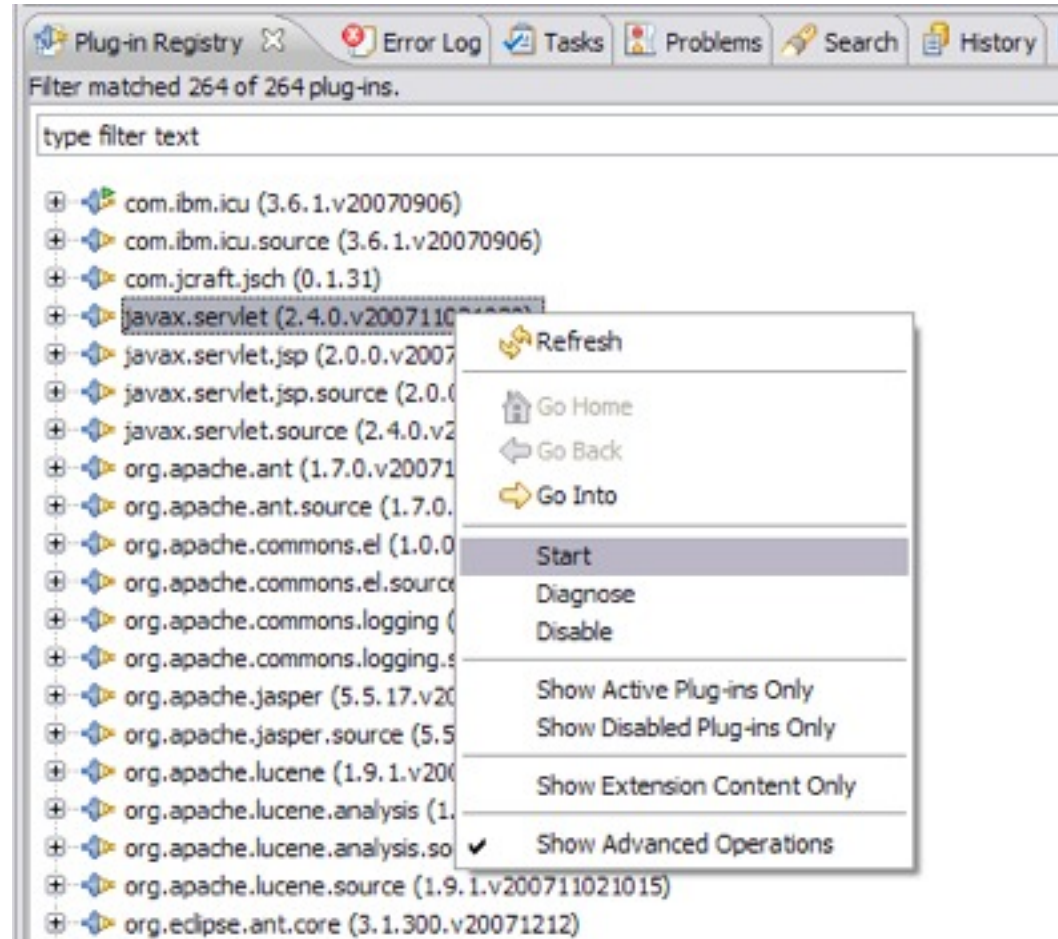

#### Plug-in Project from existing jars

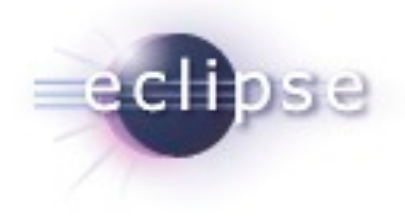

- The **Plug-in Project from Existing Jars** wizard enables you to quickly convert jar files to plug-ins.
- **Helpful when an application is being** converted to OSGi and it depends on certain library jars
- Can be very useful for utility jars, as they can be shared across multiple plug-ins instead of requiring the jars be included in each plug-in
- **Embedded JARs are evil**

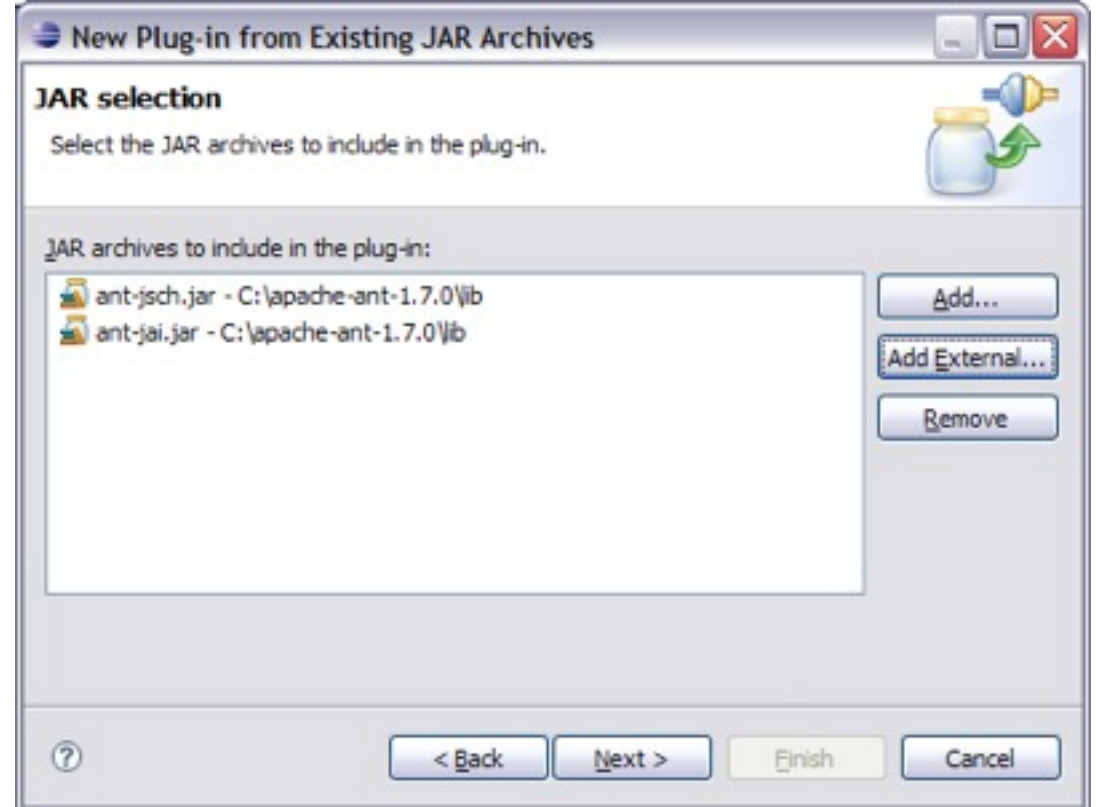

## Plug-in Spy (3.4M3)

- **ALT+SHIFT+F1**
- **Allows you to introspect what you're** looking at…
- **Hyperlinking**
- **Shows contributing plug-ins**

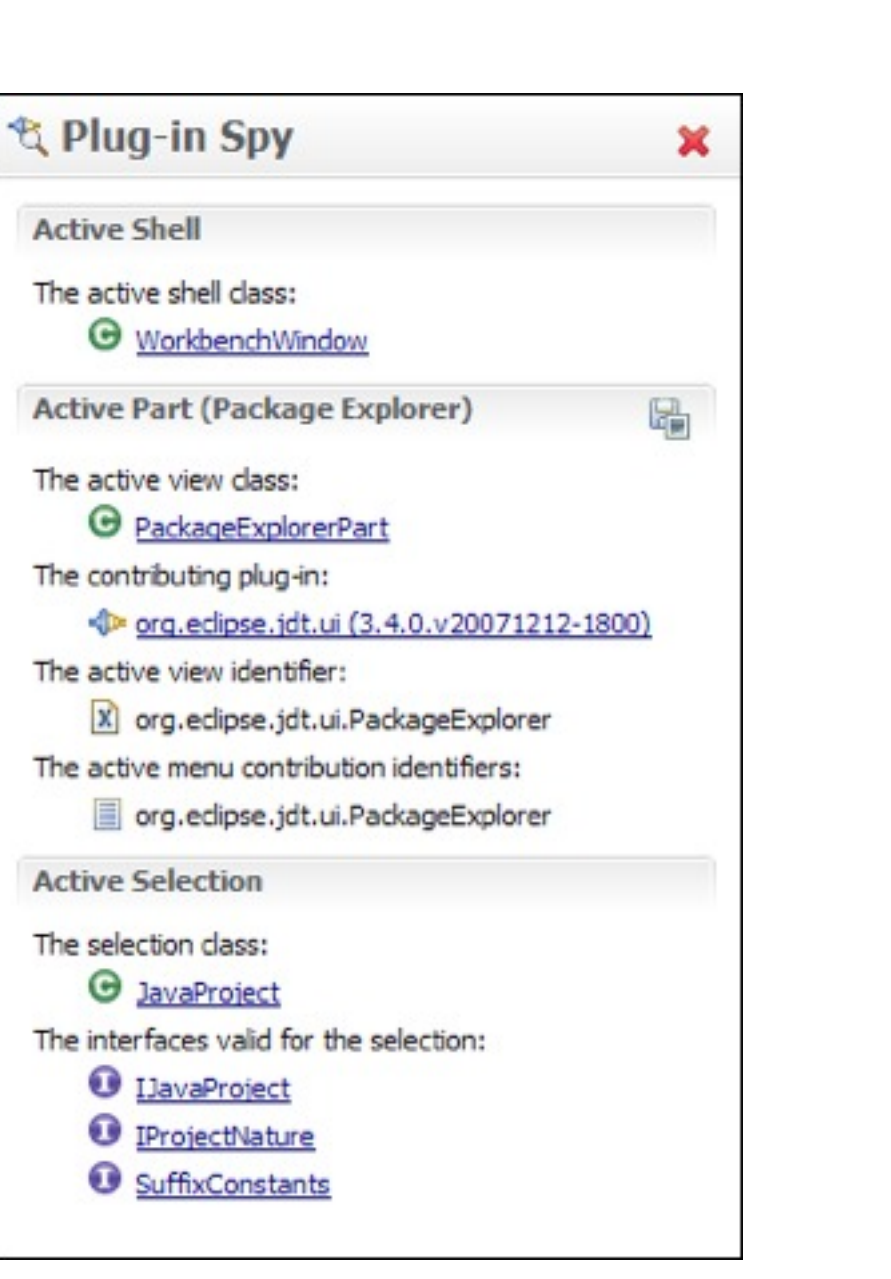

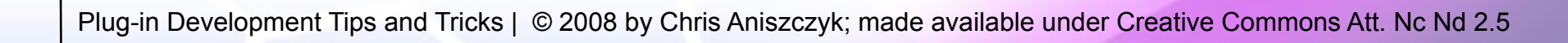

#### Open Plug-in Artifact (3.4M4)

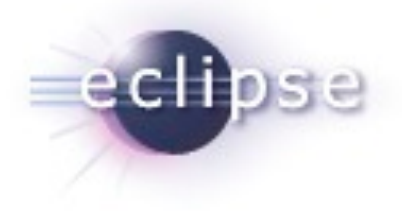

- Ctrl+Shift+A
- Quickly browse plug-ins, extensions and extension points

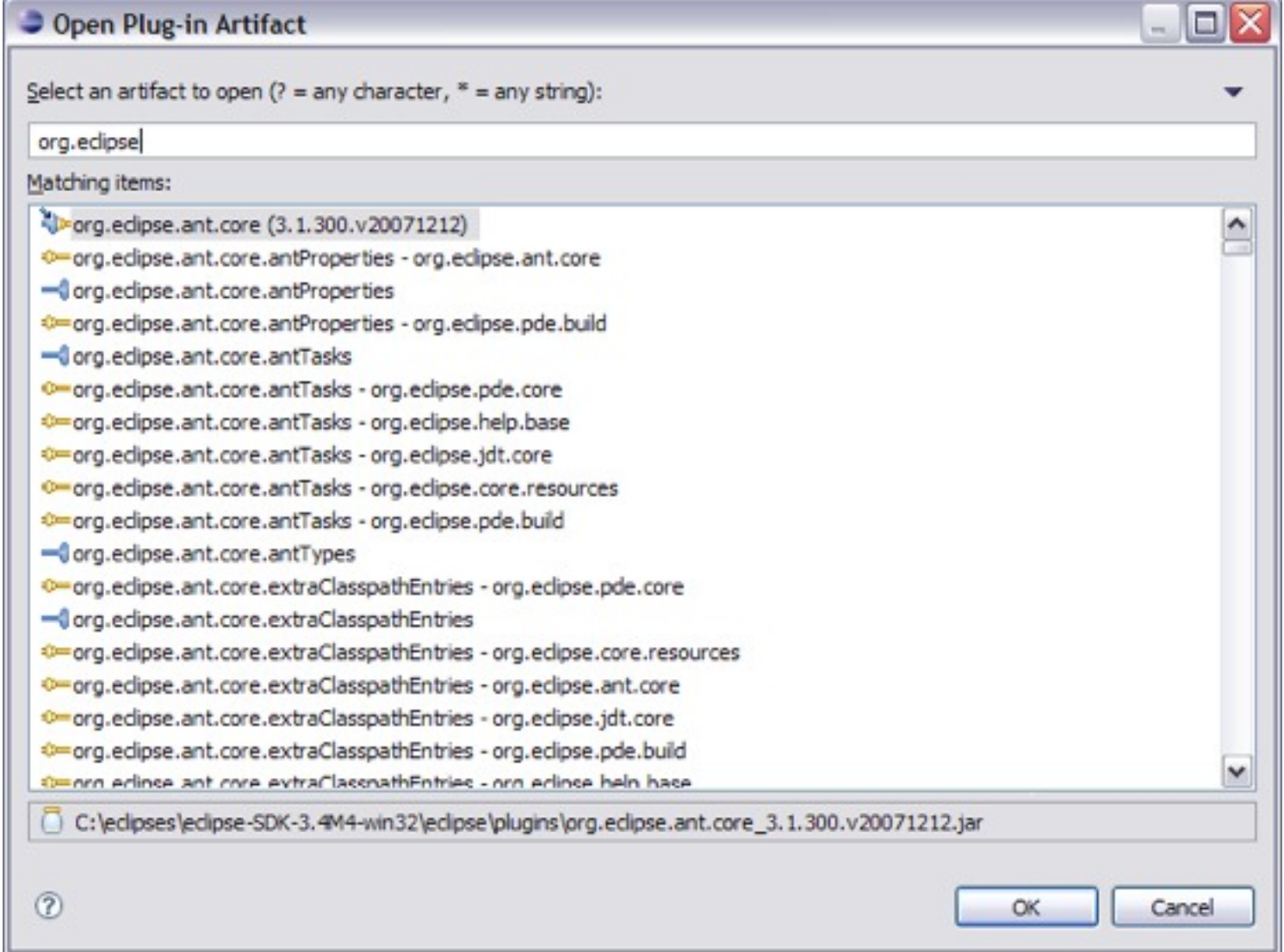

### API Tooling (3.4M6)

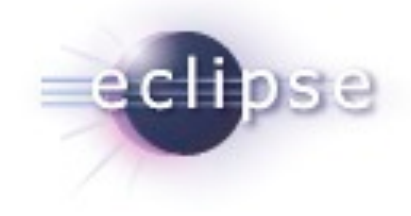

- API tooling will assist developers in API maintenance by reporting…
	- API defects such as binary incompatibilities
	- **EXEDENT Incorrect plug-in version numbers**
	- **missing or incorrect @since tags**
	- usage of non-API code between plugins

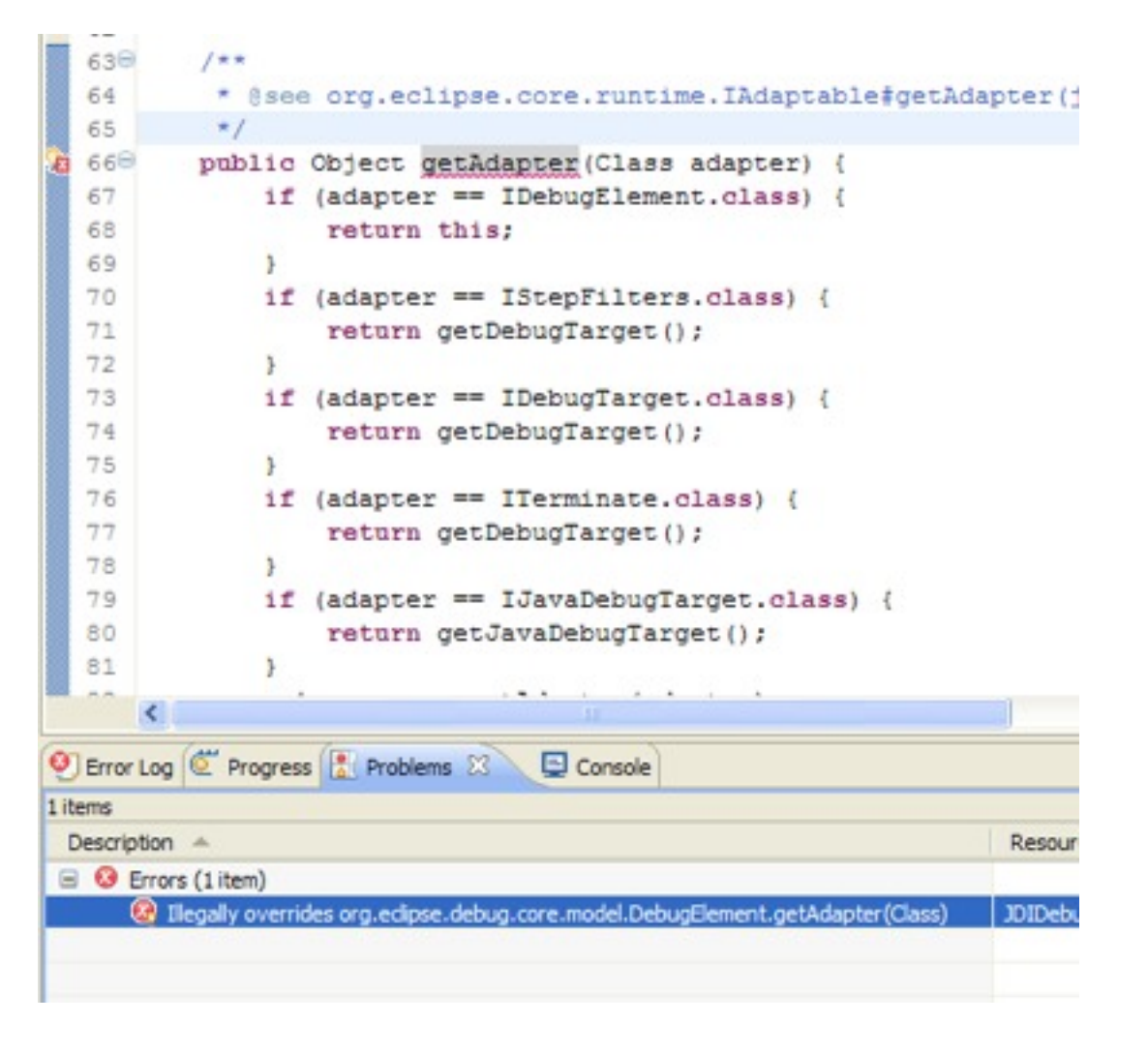

#### Target Editor

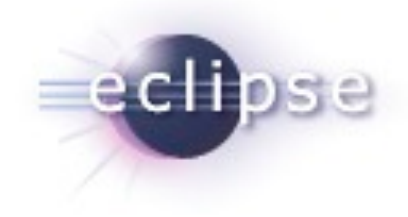

- A target definition if a file that helps to configure your PDE development environment.
- They can be created in the workspace or loaded from plug-ins who define them in your platform.

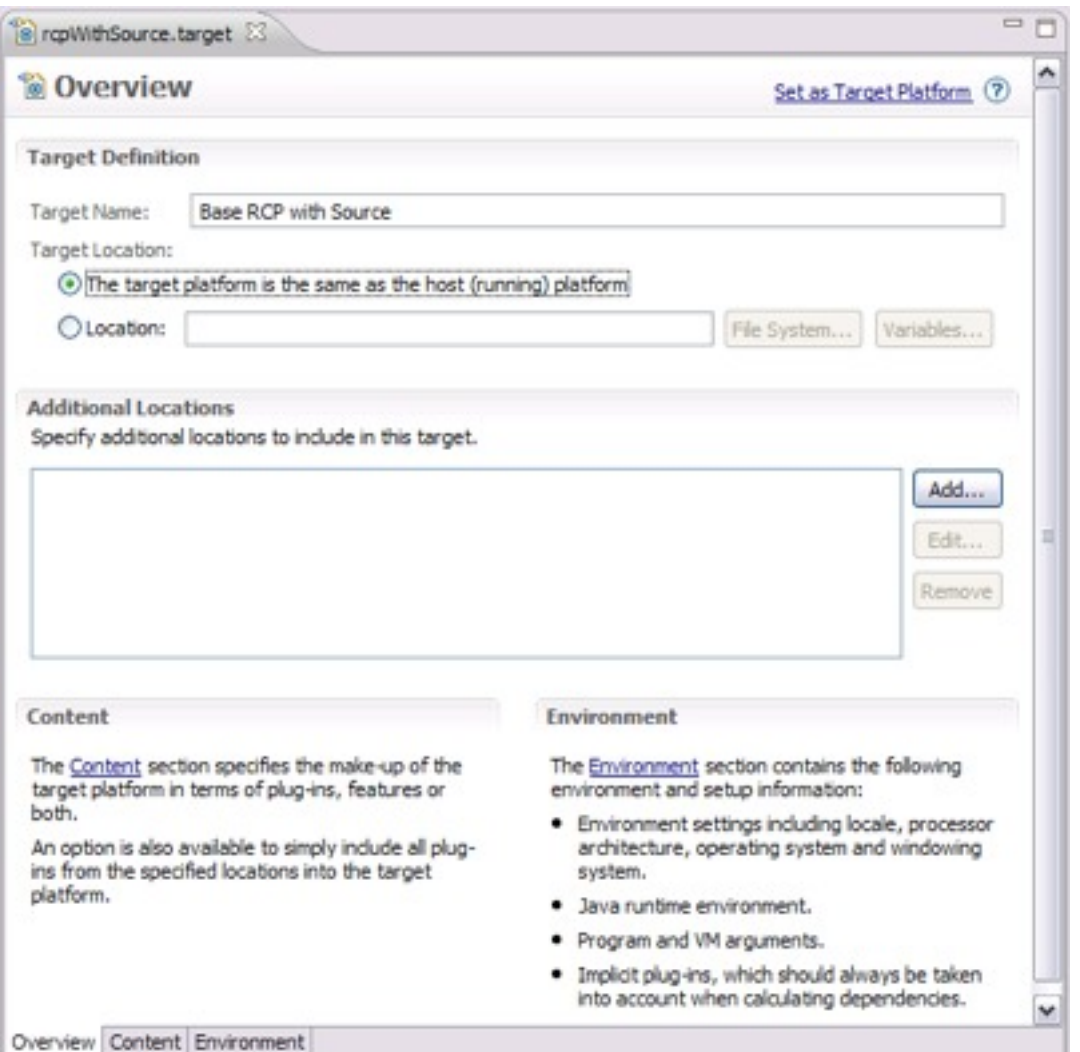

#### Embedded Rich Client Platform (RCP)

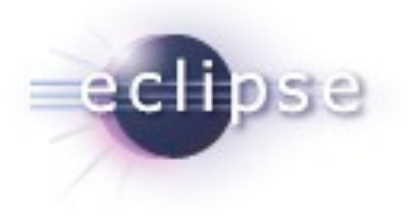

#### embedded Rich Client Platform: RCP meets device!

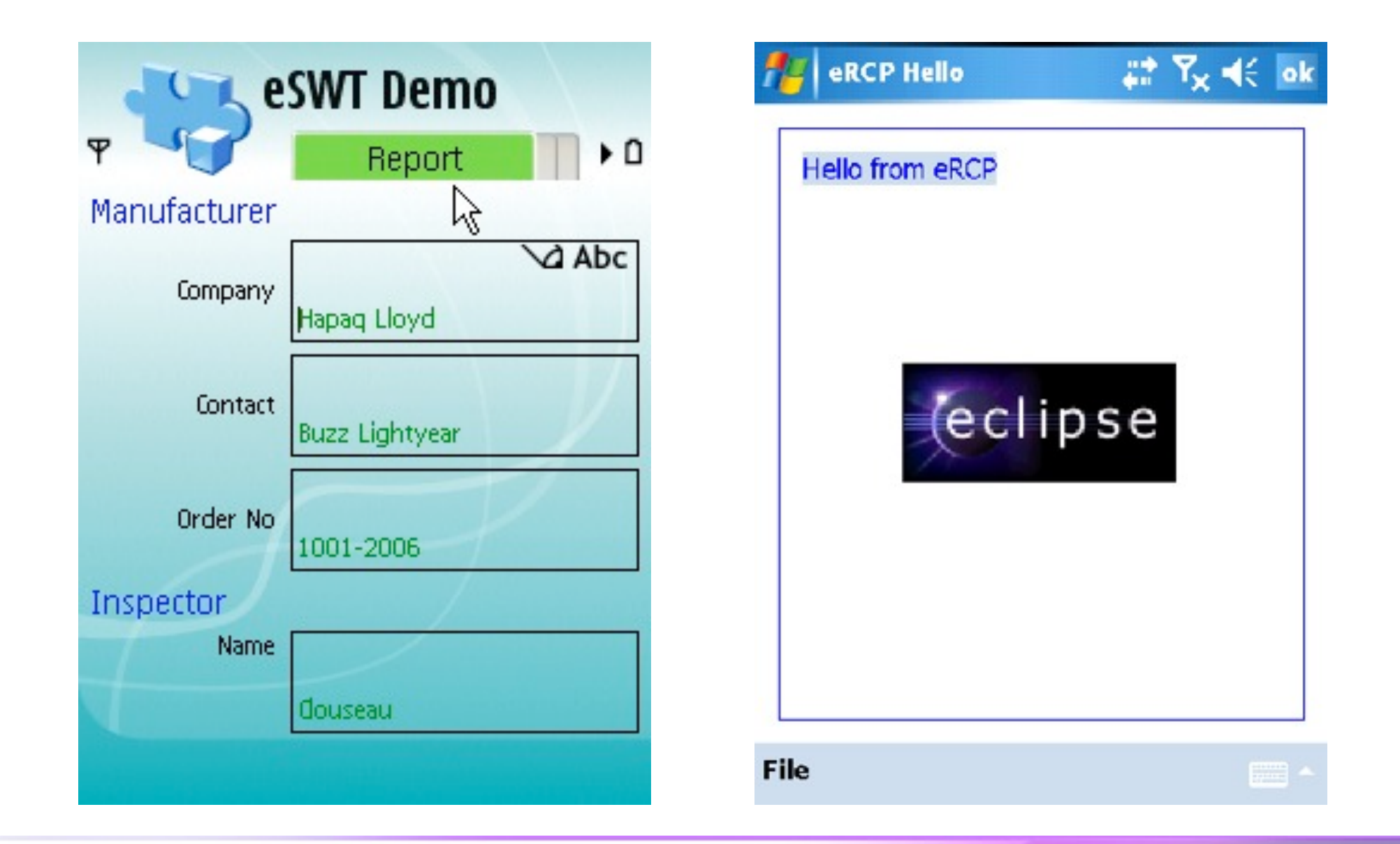

### Rich Ajax Platform (RAP)

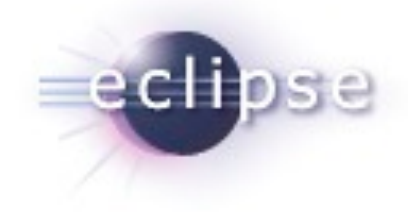

#### Rich Ajax Platform (RAP): RCP meets the Web!

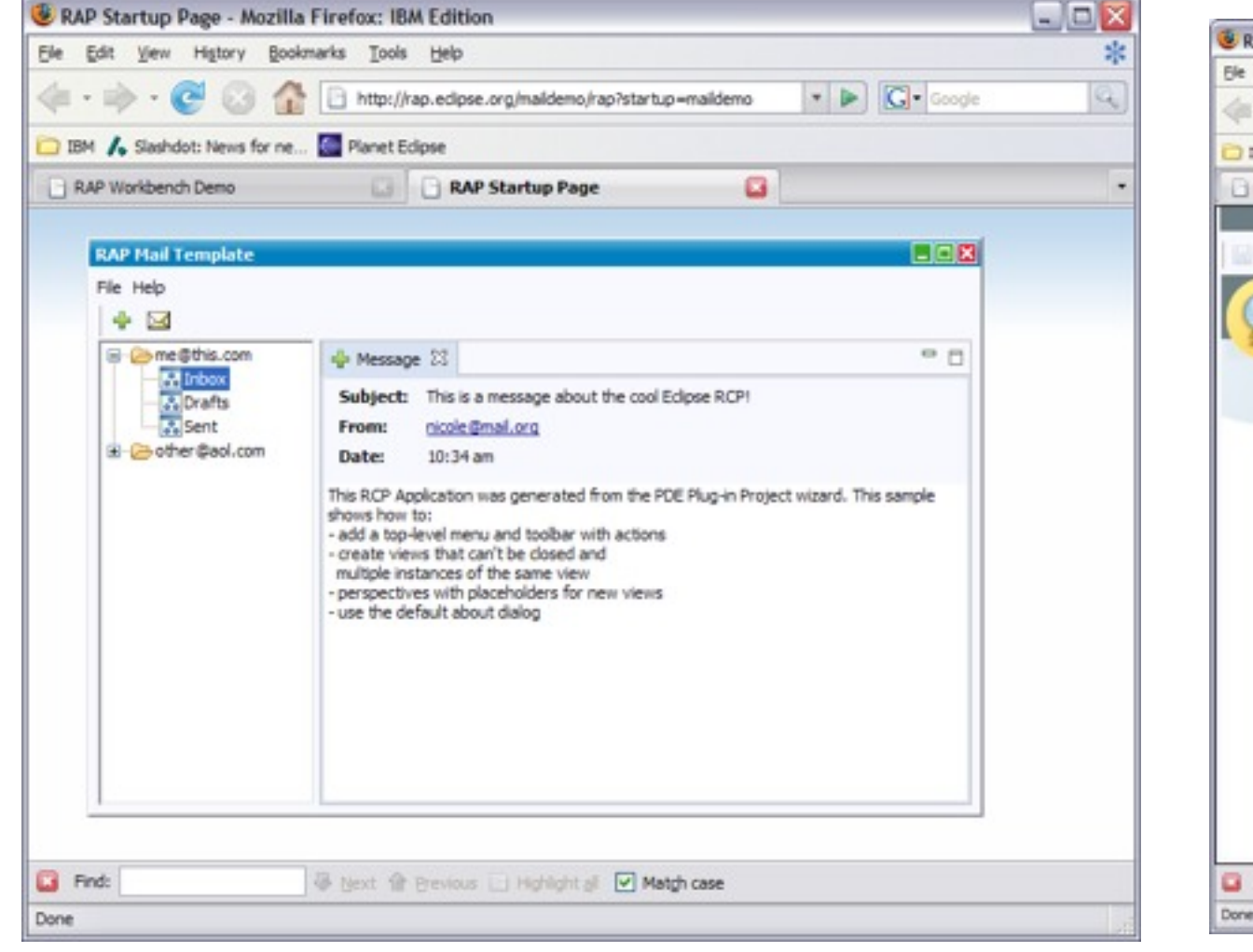

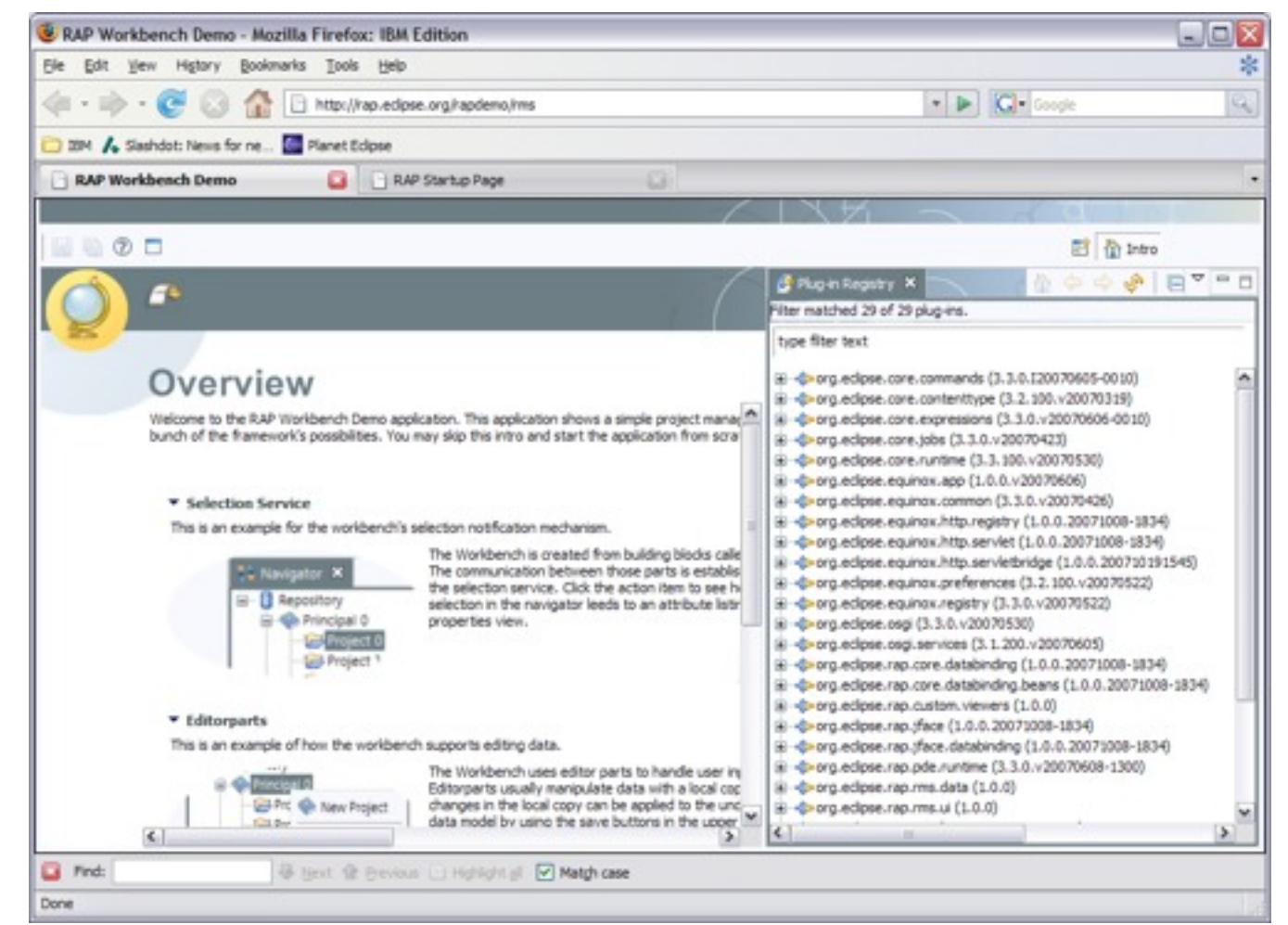

Flug-in Development Tips and Tricks | © 2008 by Chris Aniszczyk; made available under Creative Commons Att. Nc Nd 2.5

Wednesday, October 14, 2009

#### Agenda

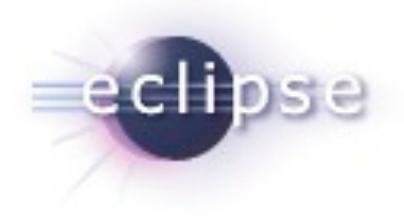

**Plug-in Development with PDE**  $\blacksquare$  $\blacksquare$  Tips and Tricks Q&A

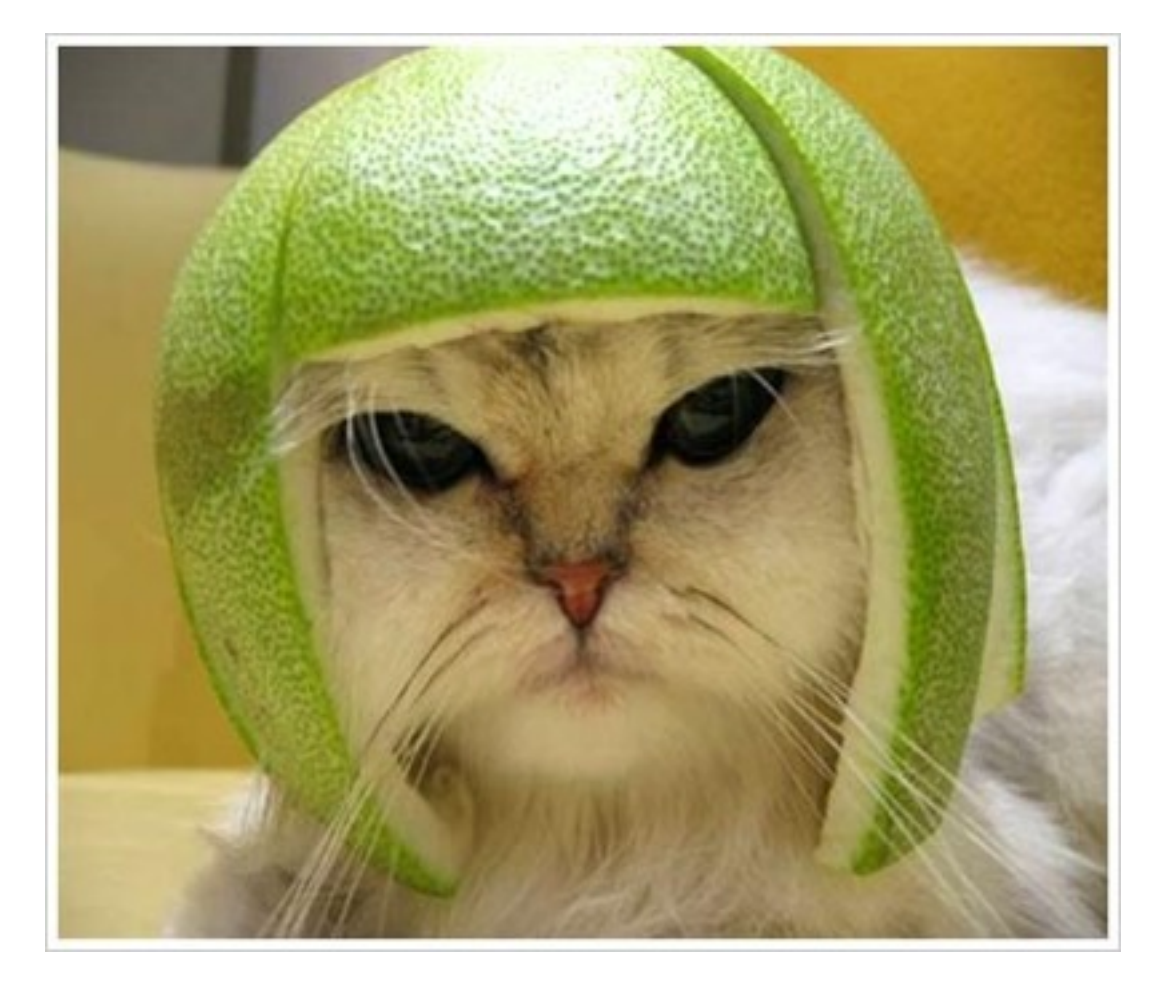

#### **Conclusion**

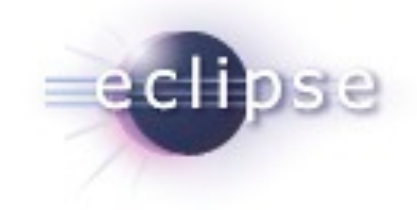

- http://www.eclipse.org/pde
- Want to contribute?
	- PDE Bug Day
	- http://wiki.eclipse.org/BugDay
- Thank you!

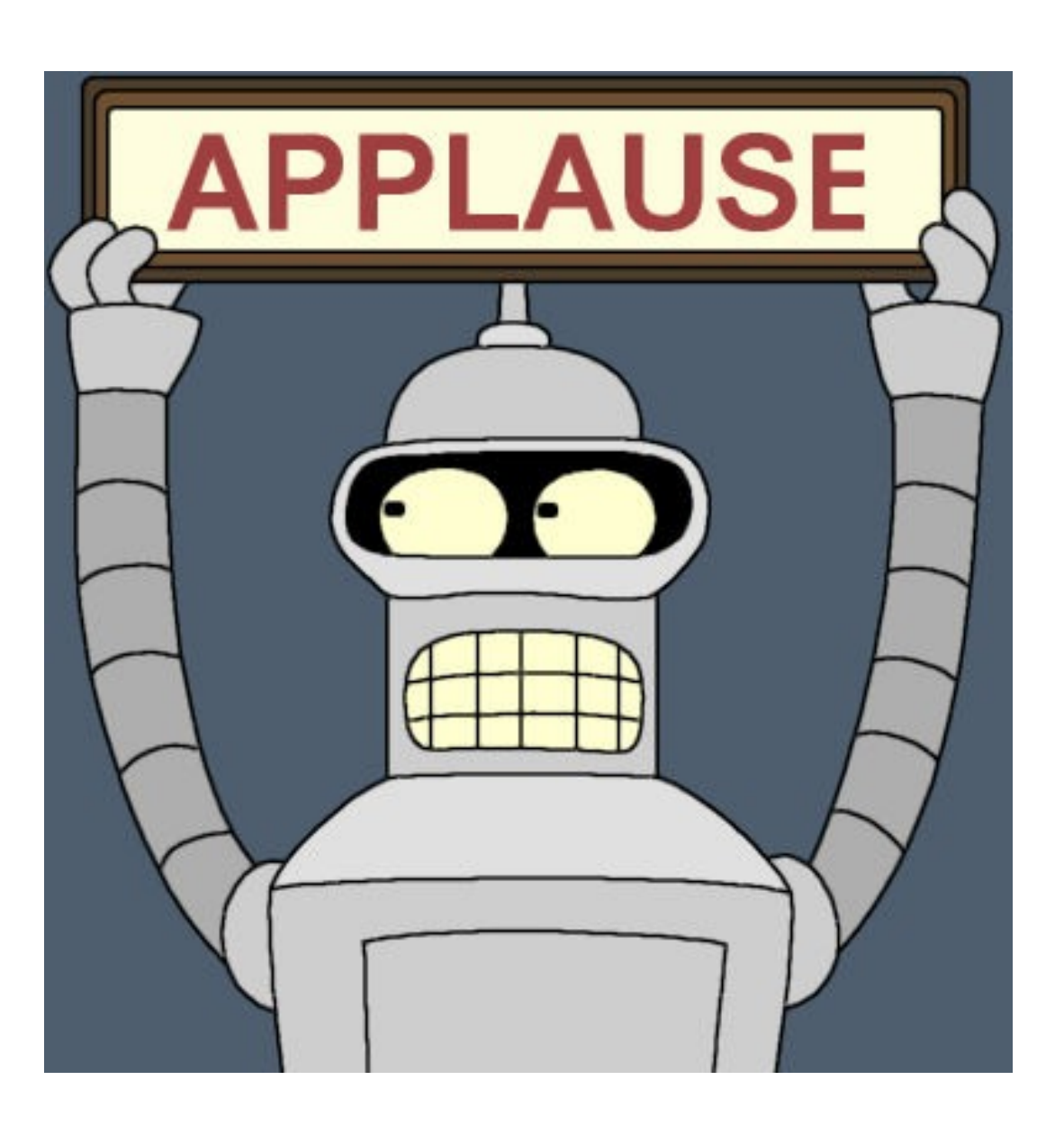

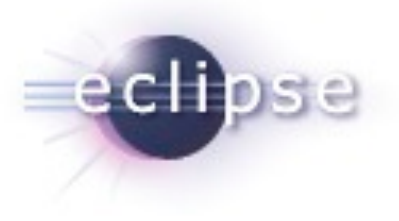

# Questions?

Flug-in Development Tips and Tricks | © 2008 by Chris Aniszczyk; made available under Creative Commons Att. Nc Nd 2.5

Wednesday, October 14, 2009